# **XtremeDSP™ Development Platform: Platform: Spartan-3A DSP 3400A**  *User Guide [optional]* **Edition**

## **User Guide**

**UG498 (v2.2) November 17, 2008**

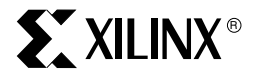

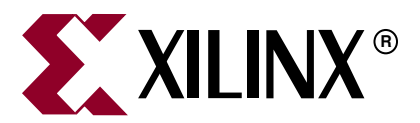

XILINX, the Xilinx logo, the Brand Window, and other designated brands included herein are trademarks of Xilinx, Inc. All other trademarks are the property of their respective owners.

Xilinx is disclosing this user guide, manual, release note, and/or specification (the "Documentation") to you solely for use in the development of designs to operate with Xilinx hardware devices. You may not reproduce, distribute, republish, download, display, post, or transmit the Documentation in any form or by any means including, but not limited to, electronic, mechanical, photocopying, recording, or otherwise, without the prior written consent of Xilinx. Xilinx expressly disclaims any liability arising out of your use of the Documentation. Xilinx reserves the right, at its sole discretion, to change the Documentation without notice at any time. Xilinx assumes no obligation to correct any errors contained in the Documentation, or to advise you of any corrections or updates. Xilinx expressly disclaims any liability in connection with technical support or assistance that may be provided to you in connection with the Information.

THE DOCUMENTATION IS DISCLOSED TO YOU "AS-IS" WITH NO WARRANTY OF ANY KIND. XILINX MAKES NO OTHER WARRANTIES, WHETHER EXPRESS, IMPLIED, OR STATUTORY, REGARDING THE DOCUMENTATION, INCLUDING ANY WARRANTIES OF MERCHANTABILITY, FITNESS FOR A PARTICULAR PURPOSE, OR NONINFRINGEMENT OF THIRD-PARTY RIGHTS. IN NO EVENT WILL XILINX BE LIABLE FOR ANY CONSEQUENTIAL, INDIRECT, EXEMPLARY, SPECIAL, OR INCIDENTAL DAMAGES, INCLUDING ANY LOSS OF DATA OR LOST PROFITS, ARISING FROM YOUR USE OF THE DOCUMENTATION.

© 2008 Xilinx, Inc. XILINX, the Xilinx logo, Virtex, Spartan, ISE, and other designated brands included herein are trademarks of Xilinx in the United States and other countries. All other trademarks are the property of their respective owners.

## **Revision History**

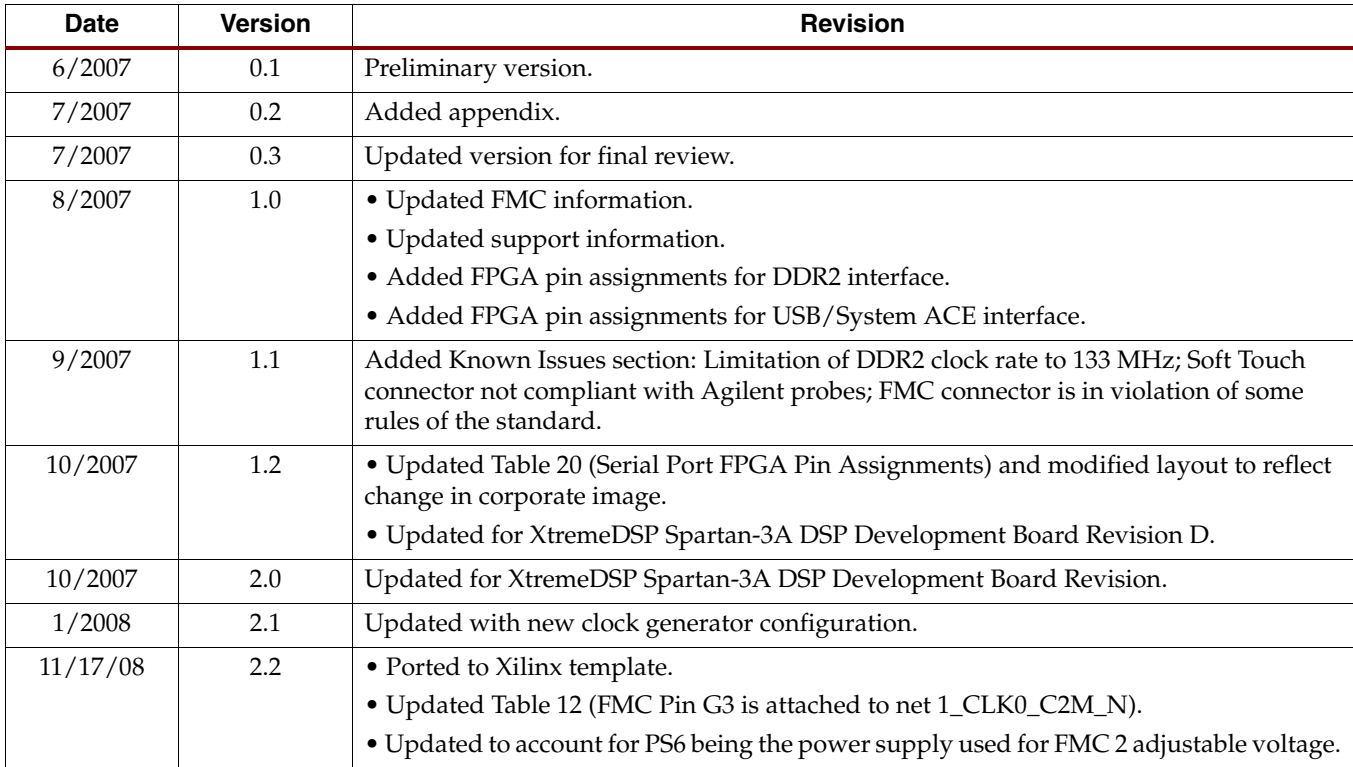

The following table shows the revision history for this document.

# *Table of Contents*

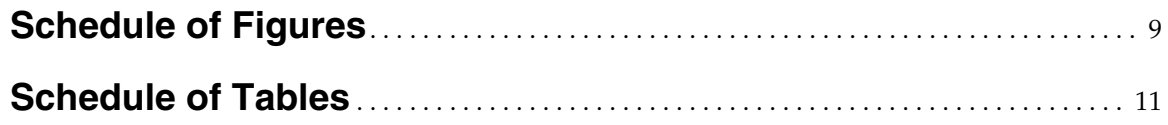

## **[Preface: About This Guide](#page-10-0)**

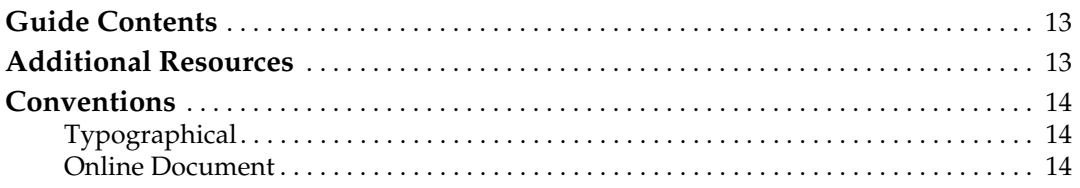

## **[Chapter 1: Introduction](#page-14-0)**

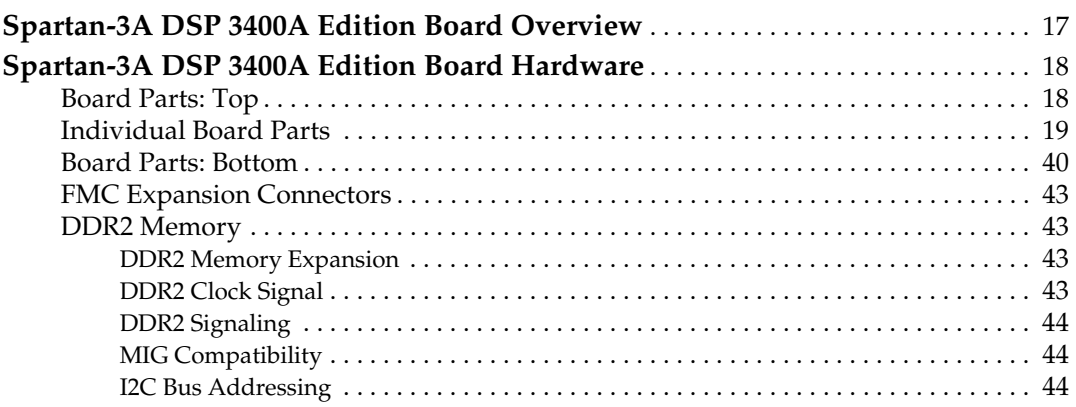

## **[Chapter 2: Configuration Options](#page-44-0)**

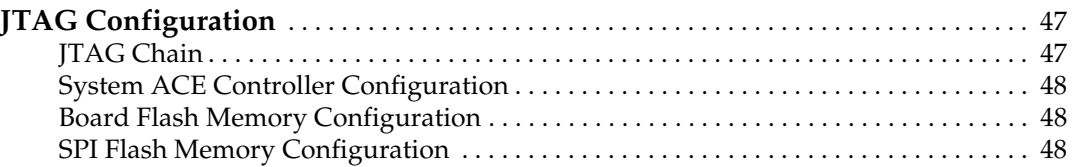

## **[Chapter 3: Programming the IDT Clock Chip](#page-46-0)**

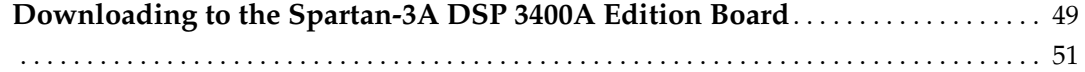

## **[Appendix: Technical Specifications](#page-48-0)**

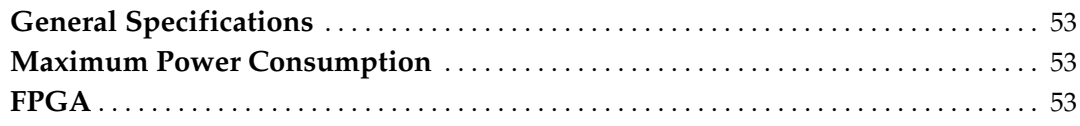

## <span id="page-6-0"></span>**[Chapter 1: Introduction](#page-14-0)**

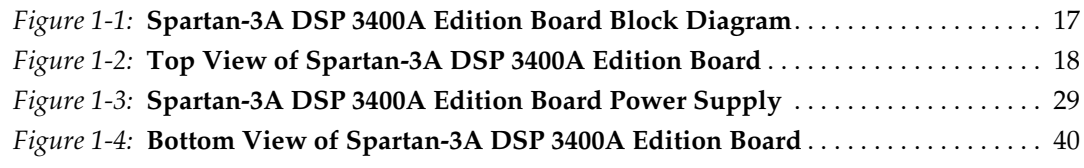

## **[Chapter 2: Configuration Options](#page-44-0)**

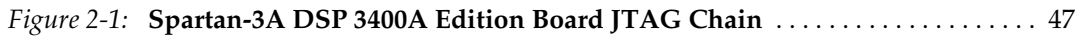

## **[Chapter 3: Programming the IDT Clock Chip](#page-46-0)**

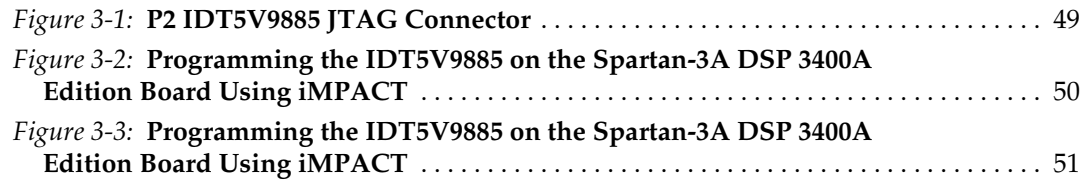

# <span id="page-8-0"></span>*Schedule of Tables*

## **[Chapter 1: Introduction](#page-14-0)**

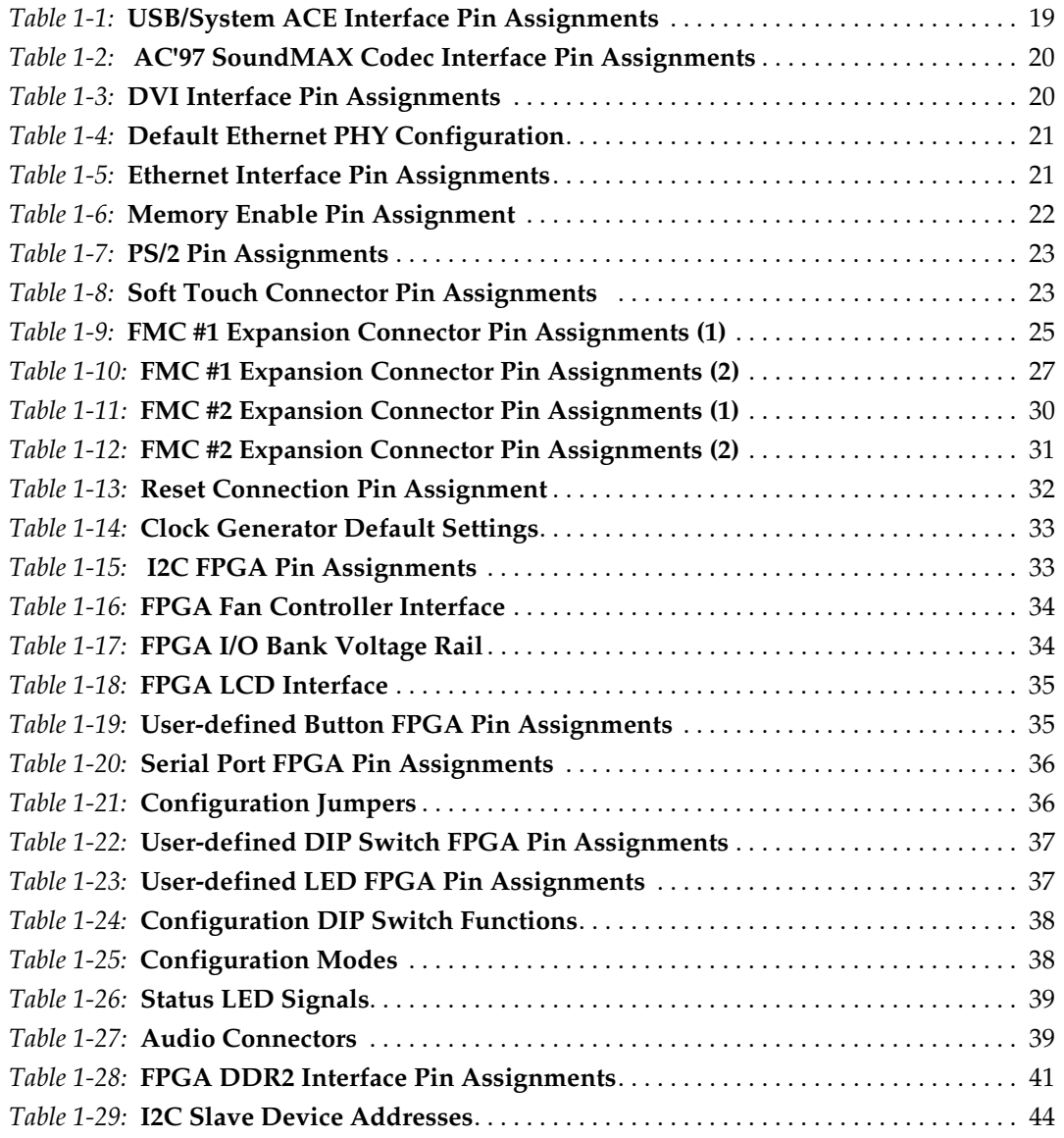

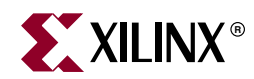

## *Preface*

## <span id="page-10-0"></span>*About This Guide*

The *XtremeDSP™ Development Platform: Spartan-3A DSP 3400A Edition User Guide* provides instructions for designing and accelerating the development of new products. The XtremeDSP Development Platform: Spartan-3A DSP 3400A Edition board is an excellent medium for consumer-oriented wireless and multimedia video applications, where costefficient solutions are essential. Throughout the remainder of this guide, the development board may be referred to as both the XtremeDSP Development Platform: Spartan-3A DSP 3400A Edition board and the Spartan-3A DSP 3400A Edition board.

## <span id="page-10-1"></span>**Guide Contents**

The User Guide contains the following chapters:

- Preface, "About this Guide" introduces the organization and purpose of the User Guide and the conventions used in this document.
- [Chapter 1, "Introduction,"](#page-14-3) identifies the major components, parts, and functionality of the Spartan-3A DSP 3400A Edition board.
- [Chapter 2, "Configuration Options,"](#page-44-4) provides an overview of the four configuration methods available on the FPGA on the Spartan-3A DSP 3400A Edition board.
- [Chapter 3, "Programming the IDT Clock Chip,"](#page-46-3) provides step-by-step instructions for using the IDT software to generate a combination of clock frequencies and implement them on the development board.
- [Appendix, "Technical Specifications,"](#page-48-4) identifies the Spartan-3A DSP 3400A Edition board technical specifications.

## <span id="page-10-2"></span>**Additional Resources**

To find additional documentation, see the Xilinx website at:

[www.xilinx.com/support/documentation](www.xilinx.com/support/documentation/)

To search the Answer Database of silicon, software, and IP questions and answers, or to create a technical support WebCase, see the Xilinx website at:

[http://www.xilinx.com/support.](http://www.xilinx.com/support)

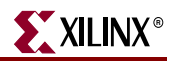

## <span id="page-11-0"></span>**Conventions**

This document uses the following conventions. An example illustrates each convention.

## <span id="page-11-1"></span>**Typographical**

The following typographical conventions are used in this document:

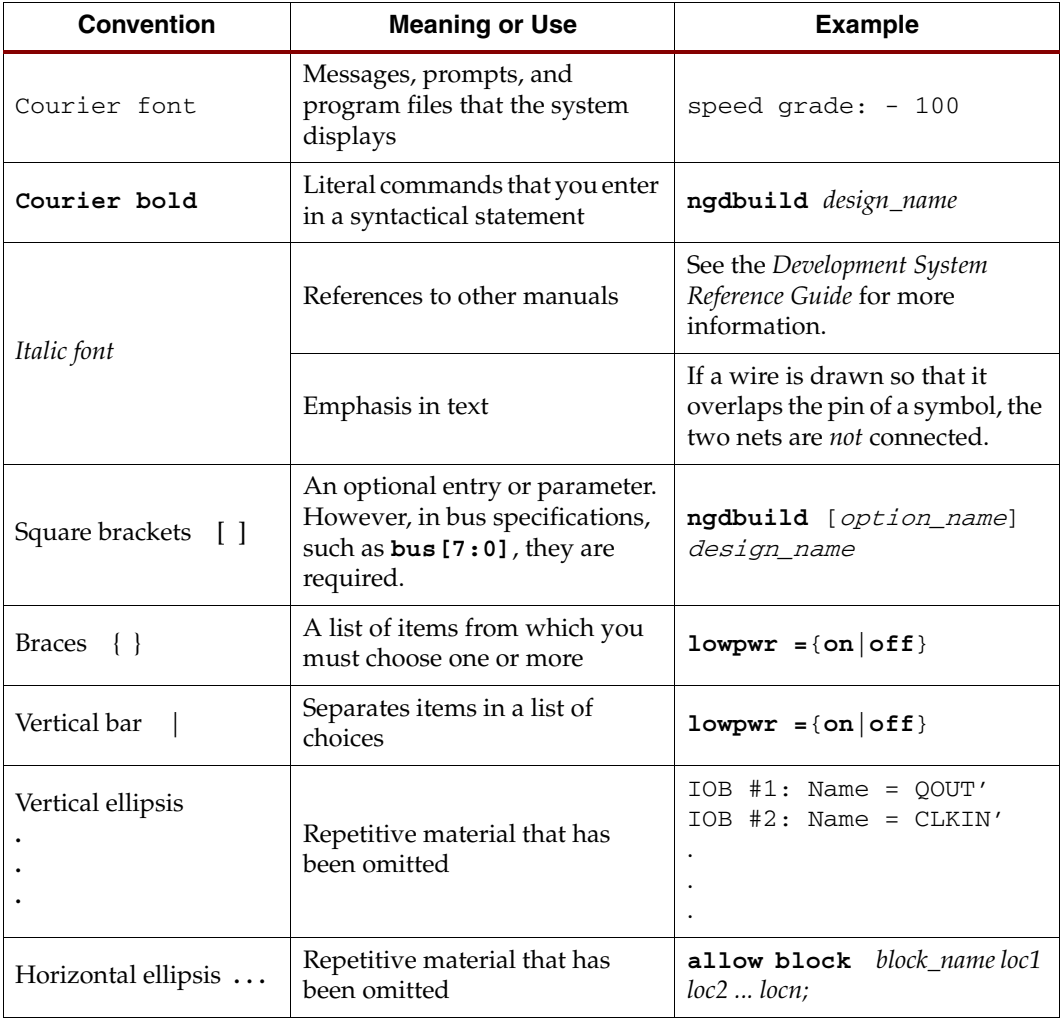

### <span id="page-11-2"></span>Online Document

The following conventions are used in this document:

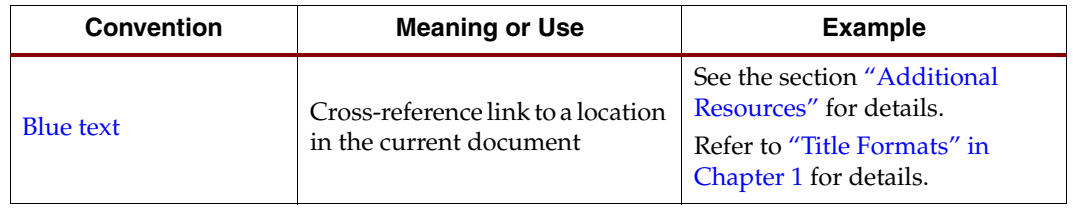

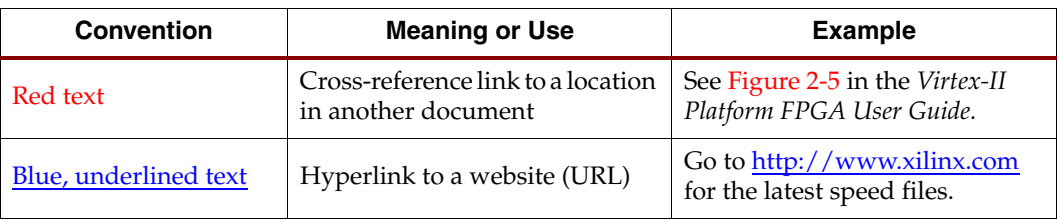

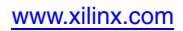

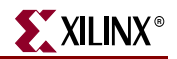

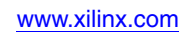

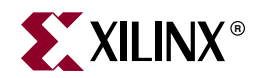

## *Chapter 1*

## <span id="page-14-3"></span><span id="page-14-0"></span>*Introduction*

This chapter identifies the major components, parts, and functionality of the Spartan-3A DSP 3400A Edition board.

## <span id="page-14-1"></span>**Spartan-3A DSP 3400A Edition Board Overview**

[Figure 1-1](#page-14-2) displays a block diagram of the Spartan-3A DSP 3400A Edition board.

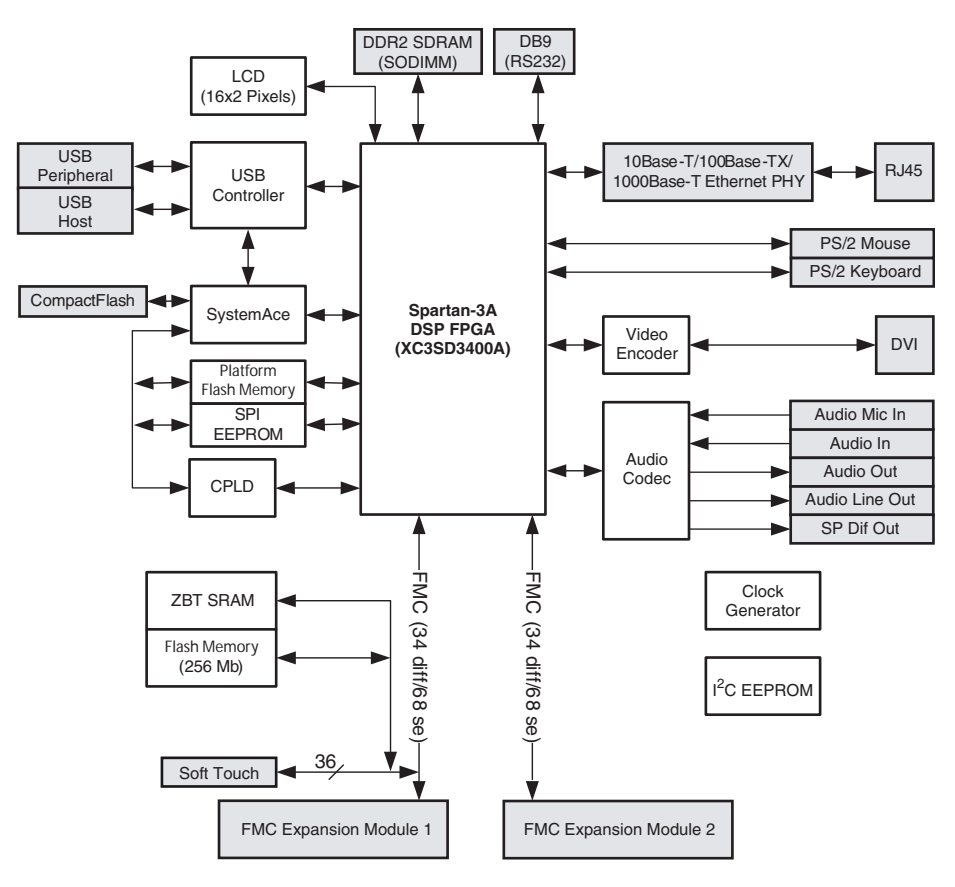

<span id="page-14-2"></span>*Figure 1-1:* **Spartan-3A DSP 3400A Edition Board Block Diagram**

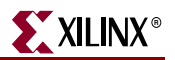

## <span id="page-15-3"></span><span id="page-15-1"></span><span id="page-15-0"></span>**Spartan-3A DSP 3400A Edition Board Hardware**

## Board Parts: Top

[Figure 1-2](#page-15-2) illustrates the parts on the top of the Spartan-3A DSP 3400A Edition board. Each numbered item in the diagram is followed by a numbered description.

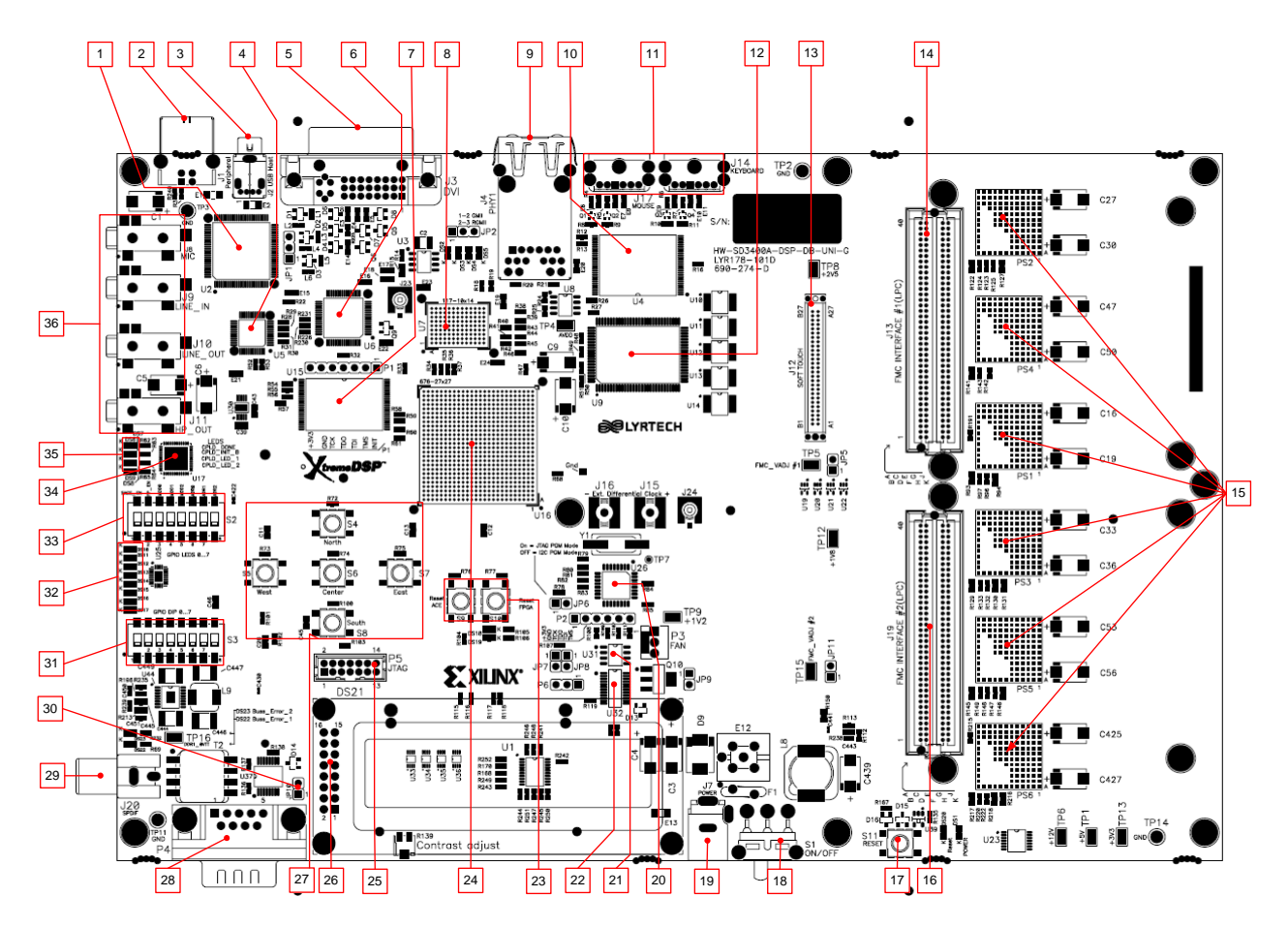

<span id="page-15-2"></span>*Figure 1-2:* **Top View of Spartan-3A DSP 3400A Edition Board**

### <span id="page-16-0"></span>Individual Board Parts

#### 1. **USB Controller**

The Cypress CY7C67300 embedded USB host controller provides high-speed USB connectivity for the board, and supports host and peripheral modes of operation (see ["2. USB Peripheral Port"](#page-16-2) and ["3. USB Host Port"\)](#page-16-3). The USB controller also has two Serial Interface Engines (SIE) that can be used independently. SIE1 is connected to the USB host port [\("3. USB Host Port"\)](#page-16-3), and SIE2 is connected to the USB peripheral port [\("2. USB Peripheral Port"](#page-16-2)).

The USB controller is equipped with an internal microprocessor to assist in processing USB commands. The firmware for this processor can be stored in its dedicated I2C EEPROM (U41) or downloaded from a host computer through the USB peripheral port (below). Jumper JP1 can be installed (shorting pins 1 and 2) to prevent the USB controller from executing firmware stored in the I2C EEPROM. The FPGA pins used for the USB interface are shared with the System ACE interface, as identified in [Table 1-1.](#page-16-1)

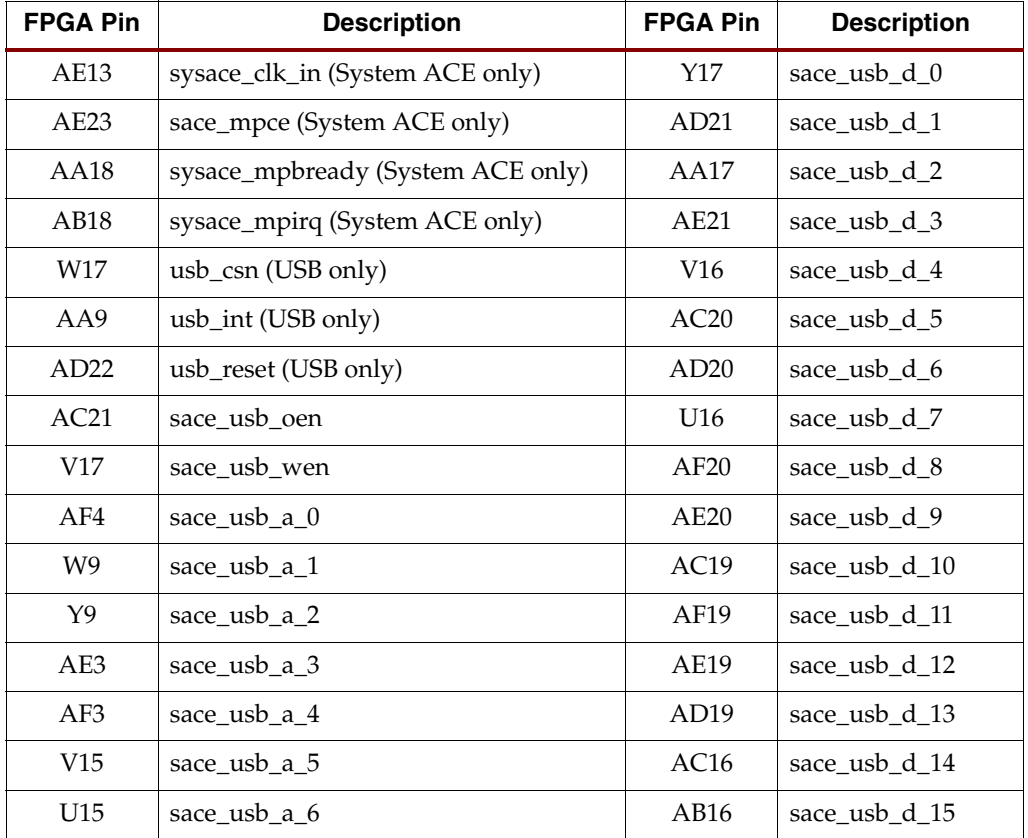

#### <span id="page-16-1"></span>*Table 1-1:* **USB/System ACE Interface Pin Assignments**

#### <span id="page-16-2"></span>2. **USB Peripheral Port**

Type B connector, used to connect peripheral USB devices to the Spartan-3A DSP 3400A Edition board.

#### <span id="page-16-3"></span>3. **USB Host Port**

Type A connector, used to connect a host device to the Spartan-3A DSP 3400A Edition board.

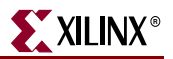

#### 4. **AC'97 SoundMAX Codec**

Analog Devices AD1981B. The device supports 16-bit stereo audio and sampling rates up to 48 kHz. The sampling rate for recording and playback can also be different. [Table 1-2](#page-17-0) defines the pin assignments.

| <b>FPGA Pin</b>  | <b>Description</b> |
|------------------|--------------------|
| AC14             | CODEC BIT CLK      |
| AC15             | CODEC RESET B      |
| AB6              | CODEC SDATA IN     |
| AD <sub>14</sub> | CODEC_SDATA_OUT    |
| W15              | CODEC SYNC         |

<span id="page-17-0"></span>*Table 1-2:* **AC'97 SoundMAX Codec Interface Pin Assignments**

#### <span id="page-17-2"></span>5. **DVI Connector**

Used to connect an external video monitor (DVI or VGA) to the Spartan-3A DSP 3400A Edition board. [Table 1-3](#page-17-1) defines the pin assignments.

**Note**: The VGA monitor can be connected to the development board with a DVI-to-VGA adaptor (sold separately).

| <b>FPGA Pin</b> | <b>Description</b> | <b>FPGA Pin</b>  | <b>Description</b> |
|-----------------|--------------------|------------------|--------------------|
| AE7             | DVI D 0            | V10              | DVI D 10           |
| AE6             | DVI D <sub>1</sub> | U11              | <b>DVI D</b> 11    |
| AC <sub>8</sub> | $DVI_D_2$          | AD17             | DVI DE             |
| AD <sub>7</sub> | DVI D 3            | AF <sub>25</sub> | DVI_GPOI1          |
| AB7             | DVI D 4            | AC11             | DVI_H              |
| AF <sub>5</sub> | DVI D 5            | AD15             | DVI RESET B        |
| AA10            | DVI D 6            | AD <sub>11</sub> | DVI V              |
| W <sub>10</sub> | DVI D 7            | AC12             | DVI XCLK N         |
| Y10             | DVI D 8            | AB12             | DVI XCLK P         |
| V11             | DVI D 9            |                  |                    |

<span id="page-17-1"></span>*Table 1-3:* **DVI Interface Pin Assignments**

#### 6. **Display Controller Device**

The DVI circuitry uses a Chrontel CH7301C capable of 24-bit color and 1600  $\times$ 1200-pixel resolution. The display controller device drives the digital and analog signals to the DVI connector (["5. DVI Connector"\)](#page-17-2). The display controller device is controlled through the I<sup>2</sup>C bus.

The DVI connector supports the I<sup>2</sup>C protocol, allowing the development board to read monitor configuration parameters, which can then be read by the FPGA through the I2C bus. See ["I2C Bus Addressing," page 42](#page-41-2) for detailed information.

#### 7. **Board Flash PROM**

Xilinx XCF32P. This flash PROM is used to program the development board FPGA. The flash PROM can hold up to two distinct configuration images (up to four compressed configuration images) that can be accessed through the configuration DIP switches. Requires that you use the same configuration DIP switches to configure the FPGA from the platform flash PROM. See ["33. Configuration DIP Switches"](#page-35-2) for detailed information.

#### <span id="page-18-2"></span>8. **Ethernet PHY**

Marvell Alaska 88E1111 PHY device. This PHY supports 10Base-T, 100Base-TX, and 1000Base-T (Gigabit) Ethernet. The PHY is connected to the board's Ethernet connector [\("9. Ethernet Port"](#page-19-1)). The Ethernet PHY is initialized under its default configuration when the development board is turned on or reset. Jumper JP2 selects whether the PHY's default is RGMII mode (pins 2-3) or GMII mode (pins 1-2). [Table 1-4](#page-18-0) defines the default configuration of the Ethernet PHY, which can be modified through software. [Table 1-5](#page-18-1) identifies the FPGA pin assignments for building new FPGA files.

<span id="page-18-0"></span>*Table 1-4:* **Default Ethernet PHY Configuration** 

| <b>Configuration Pin</b> | <b>Board Connection</b>                | Bit 2                                | Bit 1                           | Bit 0                                   |
|--------------------------|----------------------------------------|--------------------------------------|---------------------------------|-----------------------------------------|
| <b>CONFIG0</b>           | $V_{cc}$ 2.5 V                         | $PHYADR[2] = 1$                      | $PHYADR[1] = 1$                 | $PHYADR[0] = 1$                         |
| CONFIG1                  | Ground                                 | $ENA$ PAUSE = 0                      | $PHYADR[4] = 0$                 | $PHYADR[3] = 0$                         |
| CONFIG2                  | $V_{cc}$ 2.5 V                         | $ANEG[3] = 1$                        | $ANEG[2] = 1$                   | $ANEG[1] = 1$                           |
| CONFIG3                  | $V_{cc}$ 2.5 V                         | $ANEG[0] = 1$                        | $ENA \tXC = 1$                  | $DIS_125 = 1$                           |
| CONFIG4                  | $V_{cc}$ 2.5 V or<br><b>LED DUPLEX</b> | <b>HCWCFG MODE</b><br>$[2] = 0$ or 1 | <b>HCWCFG MODE</b><br>$[1] = 1$ | <b>HCWCFG MODE</b><br>$[0] = 1$         |
| CONFIG5                  | $V_{cc}$ 2.5 V                         | $DIS$ FC = 1                         | $DIS$ SLEEP = 1                 | <b>HCWCFG MODE</b><br>$[3] = 1$         |
| CONFIG6                  | LED RX                                 | SEL $BDT = 0$                        | $INT_POL = 1$                   | $50/75$ ohm = 0<br>(50 ohm termination) |

<span id="page-18-1"></span>*Table 1-5:* **Ethernet Interface Pin Assignments** 

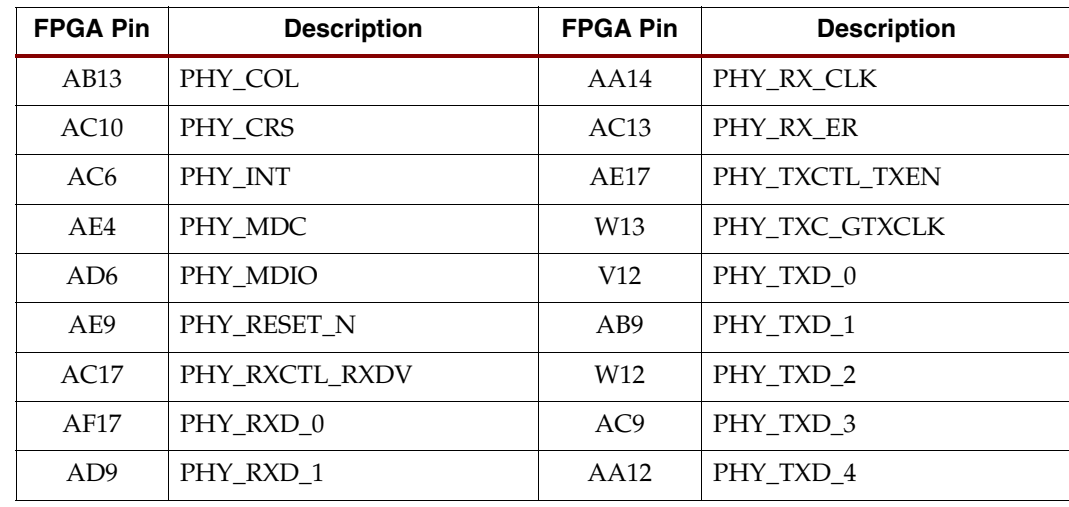

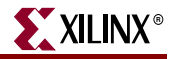

| <b>FPGA Pin</b>  | <b>Description</b> | <b>FPGA Pin</b> | <b>Description</b> |
|------------------|--------------------|-----------------|--------------------|
| AD <sub>12</sub> | PHY RXD 2          | AF9             | PHY TXD 5          |
| AD16             | PHY RXD 3          | AE8             | PHY TXD 6          |
| AD <sub>10</sub> | PHY RXD 4          | AF <sub>8</sub> | PHY TXD 7          |
| AC22             | PHY RXD 5          | Y14             | PHY_TX_CLK         |
| AF22             | PHY RXD 6          | V13             | PHY TX ER          |
| AF15             | PHY RXD 7          |                 |                    |

*Table 1-5:* **Ethernet Interface Pin Assignments** *(Cont'd)*

#### <span id="page-19-1"></span>9. **Ethernet Port**

10Base-T, 100Base-TX, and 1000Base-T (Gigabit) Ethernet port. Connected to the Ethernet PHY [\("8. Ethernet PHY"](#page-18-2)).

#### <span id="page-19-2"></span>10. **Flash Memory**

Intel StrataFlash embedded memory JS28F256P30B95; provides the development board with 32-MB flash memory. This memory provides non-volatile storage for data, software, or bitstreams. The device is 16-bits wide. This flash memory can also be used to program the FPGA. To use the Flash and ZBT memories, the memory enable pin must be set in the FPGA. [Table 1-6](#page-19-0) identifies the pin assignment.

**Note**: The FMC module 1 cannot be used when using ZBT or flash memory. Make sure that the FMC adjustable power supply no. 1 is configured for 3.3V to use the ZBT or flash memory. See FMC expansion connector for information about how to configure the adjustable power supply. The Flash memory shares the same address/data bus as the ZBT synchronous SRAM (["12. ZBT Synchronous SRAM"\)](#page-20-2).

<span id="page-19-0"></span>*Table 1-6:* **Memory Enable Pin Assignment**

| <b>FPGA Pin</b> | <b>Signal</b> | <b>Description</b>                                     |
|-----------------|---------------|--------------------------------------------------------|
|                 | MEM EN B      | 0: memory is accessible<br>1: memory is not accessible |

#### 11. **PS/2 Connectors**

The Spartan-3A DSP 3400A Edition board is equipped with two PS/2 connectors, one each for a keyboard and mouse. Bi-directional level shifting transistors allow the 1.8-V I/O to interface with the 5-V I/O of the PS/2 connectors, which are powered directly from the 5-V power source of the development board. Connector J17 is used to connect a mouse, and connector J14 is used to connect a keyboard. [Table 1-7](#page-20-0) identifies the pin assignments.

**Note**: Be sure that the power load of the connected PS/2 devices does not overload the AC adapter of the development board.

| <b>FPGA Pin</b> | <b>Description</b>   |
|-----------------|----------------------|
| R17             | <b>KEYBOARD CLK</b>  |
| R <sub>18</sub> | <b>KEYBOARD DATA</b> |
| H <sub>21</sub> | MOUSE CLK            |
| 121             | <b>MOUSE DATA</b>    |

<span id="page-20-0"></span>*Table 1-7:* **PS/2 Pin Assignments**

#### <span id="page-20-2"></span>12. **ZBT Synchronous SRAM**

ISSI IS61NLP25636A-200TQL. The ZBT synchronous SRAM is high-speed, lowlatency external memory for the FPGA. The memory is organized as  $256K \times 36$  bits, providing a 32-bit data bus supporting four parity bits. The ZBT synchronous SRAM shares the same data bus as the flash memory [\("10. Flash Memory"](#page-19-2)).

**Note**: FMC module #1 cannot be used when using ZBT synchronous SRAM. Make sure that FMC #1 adjustable power supply is configured for 3.3V to use the memory. See ["14. FMC Expansion Connector #1"](#page-22-1) for information about configuring the adjustable power supply.

#### 13. **Soft Touch Connector**

The Soft Touch connector (J12) lets you monitor signals between the FPGA and the FMC expansion connector #1. [Table 1-8](#page-20-1) defines the pin assignments.

| <b>Soft Touch Pin</b> | <b>FPGA Pin</b> | <b>Description</b> |
|-----------------------|-----------------|--------------------|
| A1                    | H2              | FMC_LA03_P         |
| A2                    | H1              | FMC_LA03_N         |
| A <sub>3</sub>        | NC              | <b>GND</b>         |
| A4                    | J5              | FMC_LA14_P         |
| A <sub>5</sub>        | J4              | FMC_LA14_N         |
| A6                    | NC              | <b>GND</b>         |
| A7                    | L4              | FMC_LA06_P         |
| A8                    | L <sub>3</sub>  | FMC_LA06_N         |
| A9                    | NC              | <b>GND</b>         |
| A10                   | P8              | FMC_LA32_P         |
| A11                   | P <sub>9</sub>  | FMC_LA32_N         |
| A12                   | NC              | <b>GND</b>         |
| A13                   | U1              | FMC_LA28_P         |
| A14                   | U <sub>2</sub>  | FMC_LA28_N         |

<span id="page-20-1"></span>*Table 1-8:* **Soft Touch Connector Pin Assignments** 

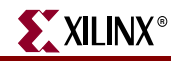

| <b>Soft Touch Pin</b> | <b>FPGA Pin</b> | <b>Description</b> |
|-----------------------|-----------------|--------------------|
| A15                   | $\rm NC$        | <b>GND</b>         |
| A16                   | M10             | FMC_LA21_P         |
| A17                   | M <sub>9</sub>  | FMC_LA21_N         |
| A18                   | $\rm NC$        | <b>GND</b>         |
| A19                   | T <sub>5</sub>  | FMC_LA27_P         |
| A20                   | U <sub>4</sub>  | FMC_LA27_N         |
| A21                   | NC              | <b>GND</b>         |
| A22                   | $\rm P7$        | FMC_LA25_P         |
| A23                   | P <sub>6</sub>  | FMC_LA25_N         |
| A24                   | $\rm NC$        | <b>GND</b>         |
| A25                   | U <sub>5</sub>  | FMC_LA31_P         |
| A26                   | V5              | FMC_LA31_N         |
| A27                   | $\rm NC$        | <b>GND</b>         |
| <b>B1</b>             | NC              | <b>GND</b>         |
| B2                    | M8              | FMC_LA08_P         |
| B <sub>3</sub>        | M7              | FMC_LA08_N         |
| B <sub>4</sub>        | $\rm NC$        | <b>GND</b>         |
| B <sub>5</sub>        | K <sub>3</sub>  | FMC_LA18_P         |
| <b>B6</b>             | K2              | FMC_LA18_N         |
| B7                    | $\rm NC$        | <b>GND</b>         |
| <b>B8</b>             | K <sub>5</sub>  | FMC_LA10_P         |
| <b>B9</b>             | K4              | FMC_LA10_N         |
| <b>B10</b>            | $\rm NC$        | <b>GND</b>         |
| <b>B11</b>            | $\mathbf{P}4$   | FMC_LA00_P_CC      |
| <b>B12</b>            | P <sub>3</sub>  | FMC_LA00_N_CC      |
| <b>B13</b>            | NC              | <b>GND</b>         |
| <b>B14</b>            | ${\rm R}8$      | FMC_LA30_P         |
| <b>B15</b>            | $\mathbf{R}7$   | FMC_LA30_N         |
| <b>B16</b>            | NC              | <b>GND</b>         |
| <b>B17</b>            | K <sub>6</sub>  | FMC_LA24_P         |
| <b>B18</b>            | L7              | FMC_LA24_N         |
| <b>B19</b>            | $\rm NC$        | <b>GND</b>         |
| <b>B20</b>            | V1              | FMC_LA19_P         |

*Table 1-8:* **Soft Touch Connector Pin Assignments** *(Cont'd)*

| <b>Soft Touch Pin</b> | <b>FPGA Pin</b> | <b>Description</b> |
|-----------------------|-----------------|--------------------|
| <b>B21</b>            | V <sub>2</sub>  | FMC_LA19_N         |
| <b>B22</b>            | NC              | <b>GND</b>         |
| <b>B23</b>            | R5              | FMC_LA29_P         |
| <b>B24</b>            | R <sub>6</sub>  | FMC_LA29_N         |
| <b>B25</b>            | NC              | <b>GND</b>         |
| <b>B26</b>            | T <sub>10</sub> | FMC_LA33_P         |
| <b>B27</b>            | T <sub>9</sub>  | FMC_LA33_N         |

*Table 1-8:* **Soft Touch Connector Pin Assignments** *(Cont'd)*

#### <span id="page-22-1"></span>14. **FMC Expansion Connector #1**

Samtec ASP-134603-01. The FMC expansion connector #1 (J13) follows the VITA 57.1 FMC standard and is used in low pin count (LPC) format. It can either be used to accommodate a single width FMC Module or one dual FMC Module when used in conjuncture with FMC expansion connector #2 (J19). See FMC expansion connector for details. To use the Flash and ZBT memories, the memory enable pin needs to be set in the FPGA (see [Table 1-6\)](#page-19-0). [Table 1-9](#page-22-0) defines the FMC Expansion Connector #1 pin assignments.

**Note**: The Flash memory and ZBT synchronous SRAM cannot be used when using FMC module #1. The FMC connector #1 has its own adjustable power supply to provide the appropriate voltage to the FPGA bank used to communicate with the FMC module. Be sure that the FMC adjustable power supply is configured for the voltage specified by the FMC module. See FMC expansion connector for instructions about how to configure the adjustable power supplies.

| <b>FMC Pin</b> | <b>FPGA Pin</b> | <b>Signal</b> | <b>FMC Pin</b>  | <b>FPGA Pin</b> | <b>Signal</b> |
|----------------|-----------------|---------------|-----------------|-----------------|---------------|
| C1             | NC              | <b>GND</b>    | D <sub>1</sub>  | M <sub>2</sub>  | PGC2M         |
| C <sub>2</sub> | NC              | DP0C2MP       | D2              | NC              | <b>GND</b>    |
| C <sub>3</sub> | NC              | DP0C2MN       | D <sub>3</sub>  | NC              | <b>GND</b>    |
| C4             | NC              | <b>GND</b>    | D <sub>4</sub>  | NC              | GBTCLK0M2CP   |
| C <sub>5</sub> | NC              | <b>GND</b>    | D <sub>5</sub>  | NC              | GBTCLK0M2CN   |
| C <sub>6</sub> | NC              | DP0M2CP       | D <sub>6</sub>  | NC              | <b>GND</b>    |
| C7             | NC              | DP0M2CN       | D7              | NC              | <b>GND</b>    |
| C8             | NC              | <b>GND</b>    | D <sub>8</sub>  | P1              | 0_LA01_P_CC   |
| C9             | NC              | <b>GND</b>    | D <sup>9</sup>  | P2              | 0_LA01_N_CC   |
| C10            | L4              | 0 LA06 P      | D <sub>10</sub> | NC              | <b>GND</b>    |
| C11            | L <sub>3</sub>  | 0 LA06 N      | D <sub>11</sub> | D <sub>3</sub>  | $0$ LA05 P    |
| C12            | NC              | <b>GND</b>    | D <sub>12</sub> | E4              | 0_LA05_N      |
| C13            | NC              | <b>GND</b>    | D <sub>13</sub> | NC              | <b>GND</b>    |

<span id="page-22-0"></span>*Table 1-9:* **FMC #1 Expansion Connector Pin Assignments (1)** 

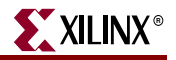

| <b>FMC Pin</b>  | <b>FPGA Pin</b> | <b>Signal</b>           | <b>FMC Pin</b>  | <b>FPGA Pin</b> | <b>Signal</b>           |
|-----------------|-----------------|-------------------------|-----------------|-----------------|-------------------------|
| C14             | K <sub>5</sub>  | $0$ <sub>LA10</sub> $P$ | D14             | E3              | $0$ <sub>LA09</sub> P   |
| C15             | K4              | $0$ <sub>LA10</sub> $N$ | D <sub>15</sub> | F4              | 0_LA09_N                |
| C16             | $\rm NC$        | <b>GND</b>              | D16             | $\rm NC$        | $\operatorname{GND}$    |
| C17             | $\rm NC$        | $\operatorname{GND}$    | D17             | K7              | $0$ <sub>LA13</sub> P   |
| C18             | J <sub>5</sub>  | $0$ <sub>LA14</sub> P   | D18             | J6              | 0_LA13_N                |
| C19             | J4              | $0$ <sub>LA14</sub> $N$ | D19             | NC              | <b>GND</b>              |
| C20             | $\rm NC$        | <b>GND</b>              | D20             | N <sub>9</sub>  | 0_LA17_P_CC             |
| C <sub>21</sub> | NC              | <b>GND</b>              | D21             | P10             | 0_LA17_N_CC             |
| C22             | K3              | $0$ <sub>LA18</sub> P   | D22             | NC              | <b>GND</b>              |
| C23             | K2              | 0_LA18_N                | D <sub>23</sub> | N <sub>5</sub>  | $0$ <sub>LA23</sub> $P$ |
| C <sub>24</sub> | NC              | <b>GND</b>              | D <sub>24</sub> | N4              | $0$ <sub>LA23</sub> $N$ |
| C25             | $\rm NC$        | <b>GND</b>              | D25             | $\rm NC$        | <b>GND</b>              |
| C <sub>26</sub> | T <sub>5</sub>  | $0$ <sub>LA27</sub> P   | D <sub>26</sub> | N1              | $0$ _LA26_P             |
| C27             | U <sub>4</sub>  | $0$ <sub>LA27</sub> $N$ | D27             | N2              | 0_LA26_N                |
| C28             | NC              | <b>GND</b>              | D <sub>28</sub> | $\rm NC$        | <b>GND</b>              |
| C29             | $\rm NC$        | $\operatorname{GND}$    | D <sub>29</sub> | A25             | <b>TCK</b>              |
| C30             | $AF23^{(1)}$    | SCL                     | D <sub>30</sub> | E23             | TDI                     |
| C31             | $AE25^{(1)}$    | <b>SDA</b>              | D31             | $\rm NC$        | <b>TDO</b>              |
| C32             | NC              | <b>GND</b>              | D32             | NC              | 3P3VAUX                 |
| C33             | NC              | <b>GND</b>              | D33             | D4              | TMS                     |
| C <sub>34</sub> | $\rm NC$        | GA0 (ground)            | D34             | $\rm NC$        | <b>TRSTL</b>            |
| C35             | NC              | 12P0V                   | D35             | NC              | GA1 (GND)               |
| C <sub>36</sub> | NC              | <b>GND</b>              | D36             | $\rm NC$        | 3P3V                    |
| C37             | $\rm NC$        | 12P0V                   | D37             | $\rm NC$        | <b>GND</b>              |
| C38             | $\rm NC$        | <b>GND</b>              | D38             | NC              | 3P3V                    |
| C39             | $\rm NC$        | 3P3V                    | D39             | NC              | <b>GND</b>              |
| C40             | NC              | <b>GND</b>              | D40             | $\rm NC$        | 3P3V                    |
|                 |                 |                         |                 |                 |                         |

*Table 1-9:* **FMC #1 Expansion Connector Pin Assignments (1)** *(Cont'd)*

<span id="page-23-0"></span>1. I2C bus connected to FPGA through I2C mux (U1). Mux needs to be configured for the proper channel

| <b>FMC Pin</b> | <b>FPGA Pin</b>                                     | $1000 \pm 100$ . This in Expansion sounds to in Acciganticities (E)<br><b>Signal</b> | <b>FMC Pin</b>  | <b>FPGA Pin</b> | <b>Signal</b>           |
|----------------|-----------------------------------------------------|--------------------------------------------------------------------------------------|-----------------|-----------------|-------------------------|
| G1             | $\rm NC$                                            | <b>GND</b>                                                                           | H1              | $\rm NC$        | VREFAM2C                |
| G2             | T <sub>3</sub>                                      | 0_CLK0_C2M_P                                                                         | H2              | G <sub>1</sub>  | PRSNTM2CL               |
| G <sub>3</sub> | T4                                                  | 0 CLK0 C2M N                                                                         | H <sub>3</sub>  | $\rm NC$        | <b>GND</b>              |
| G4             | NC                                                  | <b>GND</b>                                                                           | H4              | N6              | 0_CLK0_M2C_P            |
| G <sub>5</sub> | NC                                                  | <b>GND</b>                                                                           | H <sub>5</sub>  | N7              | 0_CLK0_M2C_N            |
| G <sub>6</sub> | P4                                                  | 0_LA00_P_CC                                                                          | H <sub>6</sub>  | $\rm NC$        | <b>GND</b>              |
| G7             | P <sub>3</sub>                                      | $0$ _LA00_N_CC                                                                       | H7              | F <sub>5</sub>  | $0$ _LA02_P             |
| G8             | NC                                                  | $\operatorname{GND}$                                                                 | H8              | G4              | 0_LA02_N                |
| G9             | H2                                                  | $0$ <sub>LA03</sub> P                                                                | H9              | NC              | <b>GND</b>              |
| G10            | H1                                                  | 0_LA03_N                                                                             | H <sub>10</sub> | B2              | $0$ <sub>LA04</sub> P   |
| G11            | $\rm NC$                                            | <b>GND</b>                                                                           | H11             | B1              | $0$ <sub>_</sub> LA04_N |
| G12            | M8                                                  | $0$ _LA08_P                                                                          | H12             | $\rm NC$        | <b>GND</b>              |
| G13            | $\ensuremath{\text{M}}\xspace\ensuremath{\text{7}}$ | 0_LA08_N                                                                             | H13             | E1              | 0 LA07 P                |
| G14            | $\rm NC$                                            | <b>GND</b>                                                                           | H14             | F2              | 0_LA07_N                |
| G15            | J7                                                  | $0$ _LA12_P                                                                          | H <sub>15</sub> | $\rm NC$        | <b>GND</b>              |
| G16            | H <sub>6</sub>                                      | $0$ <sub>LA12</sub> $N$                                                              | H16             | J8              | $0$ <sub>LA11</sub> $P$ |
| G17            | NC                                                  | <b>GND</b>                                                                           | H17             | J9              | $0$ <sub>LA11</sub> $N$ |
| G18            | K9                                                  | $0$ _LA16_P                                                                          | H18             | $\rm NC$        | <b>GND</b>              |
| G19            | K8                                                  | 0_LA16_N                                                                             | H19             | G <sub>3</sub>  | $0$ <sub>LA15</sub> $P$ |
| G20            | NC                                                  | $\operatorname{GND}$                                                                 | H20             | F3              | $0$ <sub>LA15</sub> $N$ |
| G21            | M4                                                  | $0$ _LA2 $0$ _P                                                                      | H21             | $\rm NC$        | <b>GND</b>              |
| G22            | M3                                                  | 0_LA20_N                                                                             | H22             | V1              | $0$ <sub>LA19</sub> $P$ |
| G23            | $\rm NC$                                            | <b>GND</b>                                                                           | H <sub>23</sub> | V <sub>2</sub>  | 0_LA19_N                |
| G24            | G <sub>6</sub>                                      | $0$ _LA22_P                                                                          | H <sub>24</sub> | $\rm NC$        | <b>GND</b>              |
| G25            | $\rm H7$                                            | $0$ <sub>LA22</sub> $N$                                                              | H25             | M10             | $0$ <sub>LA21</sub> P   |
| G26            | $\rm NC$                                            | <b>GND</b>                                                                           | H <sub>26</sub> | M <sup>9</sup>  | 0 LA21 N                |
| G27            | P7                                                  | $0$ <sub>LA25</sub> $P$                                                              | H <sub>27</sub> | $\rm NC$        | <b>GND</b>              |
| G28            | P <sub>6</sub>                                      | $0$ <sub>LA25</sub> $N$                                                              | H <sub>28</sub> | K <sub>6</sub>  | $0$ <sub>LA24</sub> $P$ |
| G29            | $\rm NC$                                            | <b>GND</b>                                                                           | H <sub>29</sub> | L7              | $0$ <sub>LA24</sub> $N$ |
| G30            | R5                                                  | $0$ <sub>LA29</sub> $P$                                                              | H <sub>30</sub> | $\rm NC$        | <b>GND</b>              |
| G31            | R6                                                  | $0$ <sub>LA29</sub> $N$                                                              | H31             | U1              | $0$ _LA28_P             |
| G32            | $\rm NC$                                            | <b>GND</b>                                                                           | H <sub>32</sub> | U <sub>2</sub>  | $0$ <sub>LA28</sub> $N$ |
| G33            | U <sub>5</sub>                                      | $0$ <sub>LA31</sub> P                                                                | H33             | $\rm NC$        | <b>GND</b>              |

<span id="page-24-0"></span>*Table 1-10:* **FMC #1 Expansion Connector Pin Assignments (2)** 

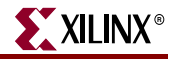

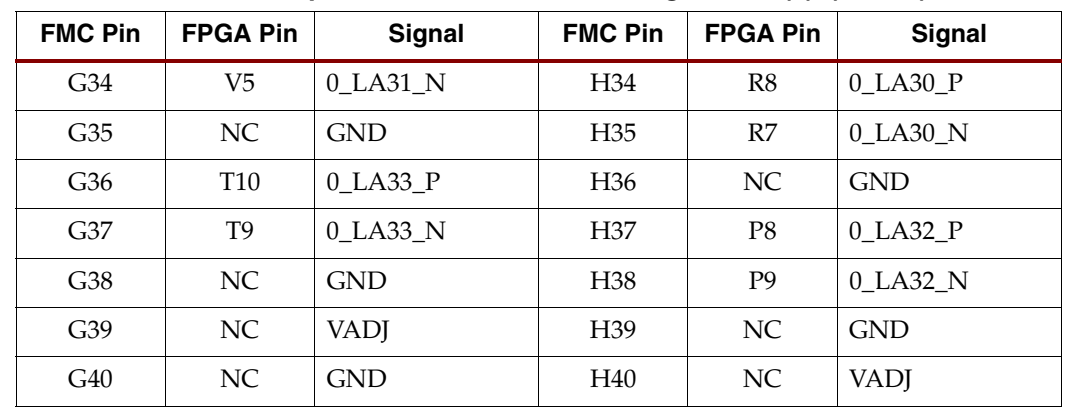

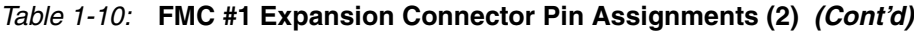

#### 15. **Power Supply Devices**

The power supply circuitry of the Spartan-3A DSP 3400A Edition board generates 0.9V, 1.2V, 1.8V, 2.5V, 3.3V, and 12V, as well as two adjustable voltages to power the components of the board. The 1.2V (PS3), 1.8V (PS5), 2.5V (PS2), 3.3V (PS4), FMC #1 adjustable (PS1) and FMC #2 adjustable (PS6) supplies are driven by Linear Technology LTM4601 switching power regulators. The regulators are driven by a 620 kHz clock, making them run synchronously and reducing noise caused by beat frequencies. The clocks sent to each regulator are out of phase to reduce reflected noise at the input.

The adjustable devices are user configurable through the FPGA and are used for the VCCIO of the FPGA banks connected to the FMC expansion connectors. When no FMC expansion module is present, the output voltage of PS1 should be set to 3.3V with the I<sup>2</sup>C bus interface to configure the digital potentiometer (U23). See "I2C Bus [Addressing"](#page-41-2) for detailed information.

[Figure 1-3](#page-26-0) illustrates the power supply architecture and maximum current handling by each supply. The typical operating currents are significantly below the maximum capacity. The power supply delivered with the Spartan-3A DSP 3400A Edition board is generally suitable for most applications.

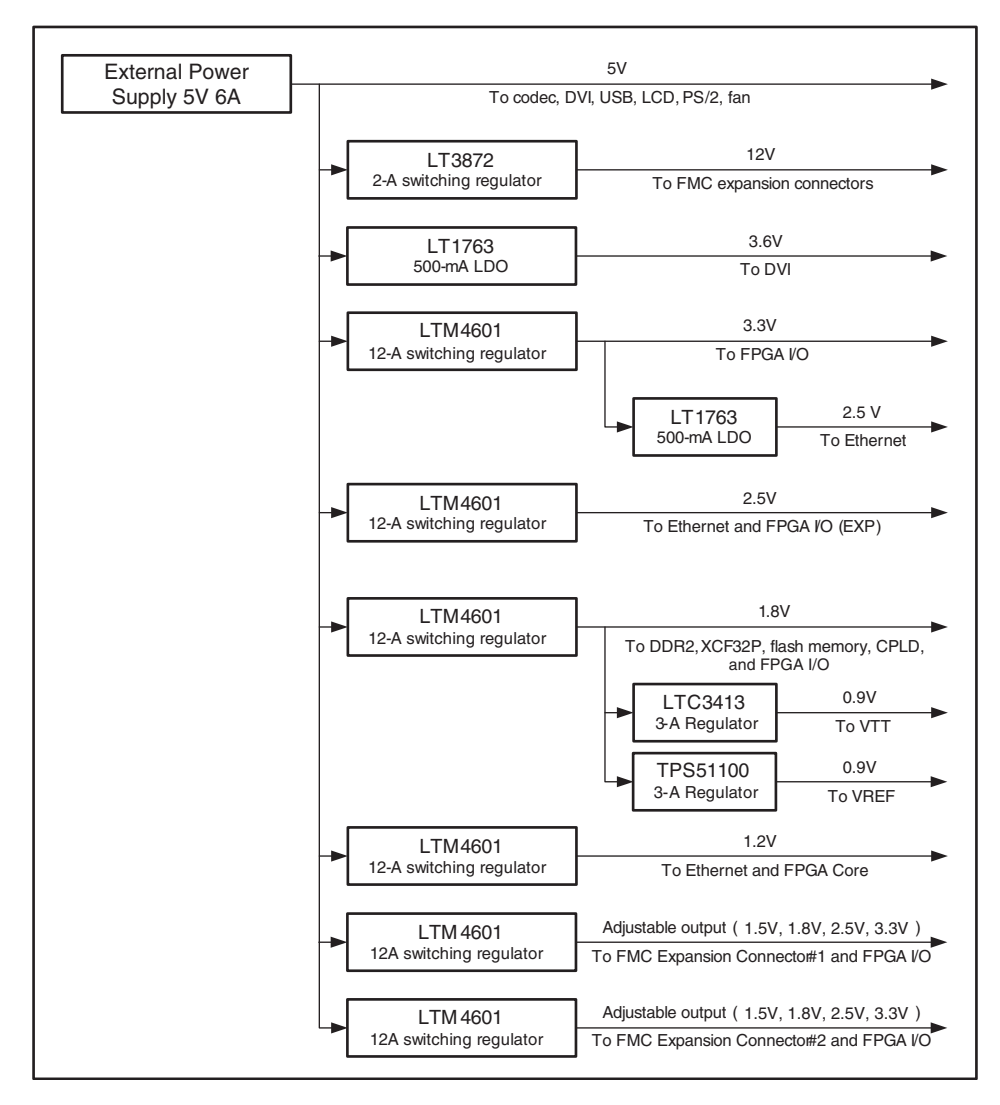

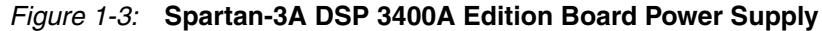

#### <span id="page-26-0"></span>16. **FMC Expansion Connector #2**

Samtec ASP-134603-01. The FMC expansion connector #2 (J19) follows the VITA 57.1 FMC standard and is used in low pin count (LPC) format. It can either be used to accommodate a single width FMC Module or one dual FMC Module when used in conjuncture with FMC expansion connector #1 (J13). See ["FMC Expansion](#page-40-0)  [Connectors"](#page-40-0) for detailed information.

**Note**: The FMC connector #2 has its own adjustable power supply to provide the appropriate voltage to the FPGA bank used to communicate with the FMC module. Make sure that the FMC adjustable power supply is configured for the voltage specified by the FMC module. See ["FMC Expansion Connectors"](#page-40-0) for instructions about how to properly configure the adjustable power supplies.

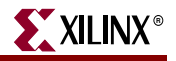

| <b>FMC Pin</b>  | <b>FPGA Pin</b> | <b>Signal</b>           | <b>FMC Pin</b>  | <b>FPGA Pin</b> | <b>Signal</b>                        |
|-----------------|-----------------|-------------------------|-----------------|-----------------|--------------------------------------|
| C1              | NC              | <b>GND</b>              | D <sub>1</sub>  | M2              | PGC2M                                |
| C2              | NC              | DP0C2MP                 | D2              | NC              | <b>GND</b>                           |
| C <sub>3</sub>  | NC              | DP0C2MN                 | D <sub>3</sub>  | $\rm NC$        | <b>GND</b>                           |
| $\mathbb{C}4$   | NC              | <b>GND</b>              | D4              | $\rm NC$        | GBTCLK0M2CP                          |
| C5              | NC              | <b>GND</b>              | D5              | $\rm NC$        | GBTCLK0M2CN                          |
| C6              | NC              | DP0M2CP                 | D <sub>6</sub>  | $\rm NC$        | <b>GND</b>                           |
| C7              | NC              | DP0M2CN                 | D7              | $\rm NC$        | <b>GND</b>                           |
| $\mbox{C}8$     | NC              | <b>GND</b>              | $\mathbf{D}8$   | K14             | 1_LA01_P_CC                          |
| C9              | NC              | <b>GND</b>              | D <sub>9</sub>  | J14             | 1_LA01_N_CC                          |
| C10             | D <sub>22</sub> | 1_LA06_P                | D10             | $\rm NC$        | <b>GND</b>                           |
| C11             | C22             | 1_LA06_N                | D11             | C <sub>21</sub> | 1_LA05_P                             |
| C12             | NC              | <b>GND</b>              | D12             | <b>B21</b>      | 1_LA05_N                             |
| C13             | NC              | <b>GND</b>              | D13             | NC              | <b>GND</b>                           |
| C14             | D17             | 1_LA10_P                | D14             | B7              | 1_LA09_P                             |
| C15             | C16             | 1_LA10_N                | D15             | C7              | 1_LA09_N                             |
| C16             | NC              | <b>GND</b>              | D16             | $\rm NC$        | <b>GND</b>                           |
| C17             | NC              | <b>GND</b>              | D17             | E14             | $1$ <sub>LA<math>13</math></sub> $P$ |
| C18             | C <sub>5</sub>  | $1$ <sub>LA14</sub> $P$ | D18             | F14             | 1_LA13_N                             |
| C19             | D <sub>6</sub>  | 1_LA14_N                | D19             | $\rm NC$        | <b>GND</b>                           |
| C20             | NC              | <b>GND</b>              | D20             | F13             | 1_LA17_P_CC                          |
| C21             | $\rm NC$        | <b>GND</b>              | D21             | G13             | 1_LA17_N_CC                          |
| C22             | <b>B19</b>      | 1_LA18_P                | D22             | $\rm NC$        | <b>GND</b>                           |
| C23             | A19             | 1_LA18_N                | D <sub>23</sub> | <b>B15</b>      | 1_LA23_P                             |
| C <sub>24</sub> | $\rm NC$        | <b>GND</b>              | D24             | A15             | 1_LA23_N                             |
| C25             | NC              | <b>GND</b>              | D25             | NC              | <b>GND</b>                           |
| C <sub>26</sub> | G10             | 1 LA27 P                | D <sub>26</sub> | A9              | 1_LA26_P                             |
| C27             | H10             | 1 LA27 N                | D27             | <b>B9</b>       | 1_LA26_N                             |
| C28             | NC              | <b>GND</b>              | D <sub>28</sub> | NC              | <b>GND</b>                           |
| C29             | NC              | <b>GND</b>              | D <sub>29</sub> | A25             | <b>TCK</b>                           |
| C30             | $AF23*$         | SCL                     | D30             | E23             | TDI                                  |
| C31             | $AE25*$         | <b>SDA</b>              | D31             | NC              | <b>TDO</b>                           |
| C <sub>32</sub> | NC              | <b>GND</b>              | D32             | NC              | 3P3VAUX                              |
| C33             | NC              | <b>GND</b>              | D33             | D4              | <b>TMS</b>                           |
|                 |                 |                         |                 |                 |                                      |

<span id="page-27-0"></span>*Table 1-11:* **FMC #2 Expansion Connector Pin Assignments (1)** 

| <b>FMC Pin</b>  | <b>FPGA Pin</b> | <b>Signal</b> | <b>FMC Pin</b>  | <b>FPGA Pin</b> | Signal       |
|-----------------|-----------------|---------------|-----------------|-----------------|--------------|
| C <sub>34</sub> | NC              | GA0 (3P3V)    | D34             | <b>NC</b>       | <b>TRSTL</b> |
| C35             | NC              | 12P0V         | D35             | NC              | GA1 (GND)    |
| C <sub>36</sub> | NC              | <b>GND</b>    | D <sub>36</sub> | NC              | 3P3V         |
| C37             | NC              | 12P0V         | D37             | NC              | <b>GND</b>   |
| C38             | NC              | <b>GND</b>    | D <sub>38</sub> | NC              | 3P3V         |
| C <sub>39</sub> | NC              | 3P3V          | D39             | NC              | <b>GND</b>   |
| C40             | NC              | <b>GND</b>    | D40             | NC              | 3P3V         |

*Table 1-11:* **FMC #2 Expansion Connector Pin Assignments (1)** *(Cont'd)*

<span id="page-28-0"></span>*Table 1-12:* **FMC #2 Expansion Connector Pin Assignments (2)** 

| <b>FMC Pin</b> | <b>FPGA Pin</b> | <b>Signal</b>           | <b>FMC Pin</b>  | <b>FPGA Pin</b> | <b>Signal</b>           |
|----------------|-----------------|-------------------------|-----------------|-----------------|-------------------------|
| G1             | $\rm NC$        | <b>GND</b>              | H1              | NC              | VREFAM2C                |
| G2             | A12             | 1 CLK0 C2M P            | H2              | A13             | PRSNTM2CL               |
| G <sub>3</sub> | <b>B12</b>      | 1 CLK0 C2M P            | H <sub>3</sub>  | NC              | <b>GND</b>              |
| G4             | $\rm NC$        | <b>GND</b>              | H4              | <b>B13</b>      | 1 CLK0 M2C P            |
| G <sub>5</sub> | $\rm NC$        | <b>GND</b>              | H <sub>5</sub>  | C13             | 1_CLK0_M2C_N            |
| G <sub>6</sub> | <b>B14</b>      | 1_LA00_P_CC             | H <sub>6</sub>  | NC              | <b>GND</b>              |
| G7             | A14             | 1_LA00_N_CC             | H7              | D <sub>23</sub> | 1_LA02_P                |
| G8             | $\rm NC$        | <b>GND</b>              | H8              | C <sub>23</sub> | 1_LA02_N                |
| G <sub>9</sub> | <b>B23</b>      | 1_LA03_P                | H9              | NC              | <b>GND</b>              |
| G10            | A22             | 1_LA03_N                | H10             | D <sub>20</sub> | 1_LA04_P                |
| G11            | $\rm NC$        | <b>GND</b>              | H11             | C20             | 1_LA04_N                |
| G12            | E21             | 1_LA08_P                | H12             | $\rm NC$        | <b>GND</b>              |
| G13            | D21             | 1_LA08_N                | H13             | C17             | 1_LA07_P                |
| G14            | NC              | <b>GND</b>              | H14             | <b>B17</b>      | 1_LA07_N                |
| G15            | C10             | $1$ <sub>LA12</sub> $P$ | H15             | NC              | <b>GND</b>              |
| G16            | D10             | 1_LA12_N                | H16             | D18             | $1$ <sub>LA11</sub> $P$ |
| G17            | $\rm NC$        | <b>GND</b>              | H17             | C18             | 1_LA11_N                |
| G18            | G12             | 1_LA16_P                | H18             | NC              | <b>GND</b>              |
| G19            | H12             | 1_LA16_N                | H19             | G20             | $1$ <sub>LA15</sub> $P$ |
| G20            | NC              | <b>GND</b>              | H20             | F <sub>20</sub> | 1_LA15_N                |
| G21            | F17             | 1_LA20_P                | H21             | NC              | <b>GND</b>              |
| G22            | E17             | 1_LA20_N                | H <sub>22</sub> | G15             | 1_LA19_P                |
| G23            | NC              | <b>GND</b>              | H <sub>23</sub> | H15             | 1_LA19_N                |

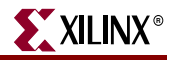

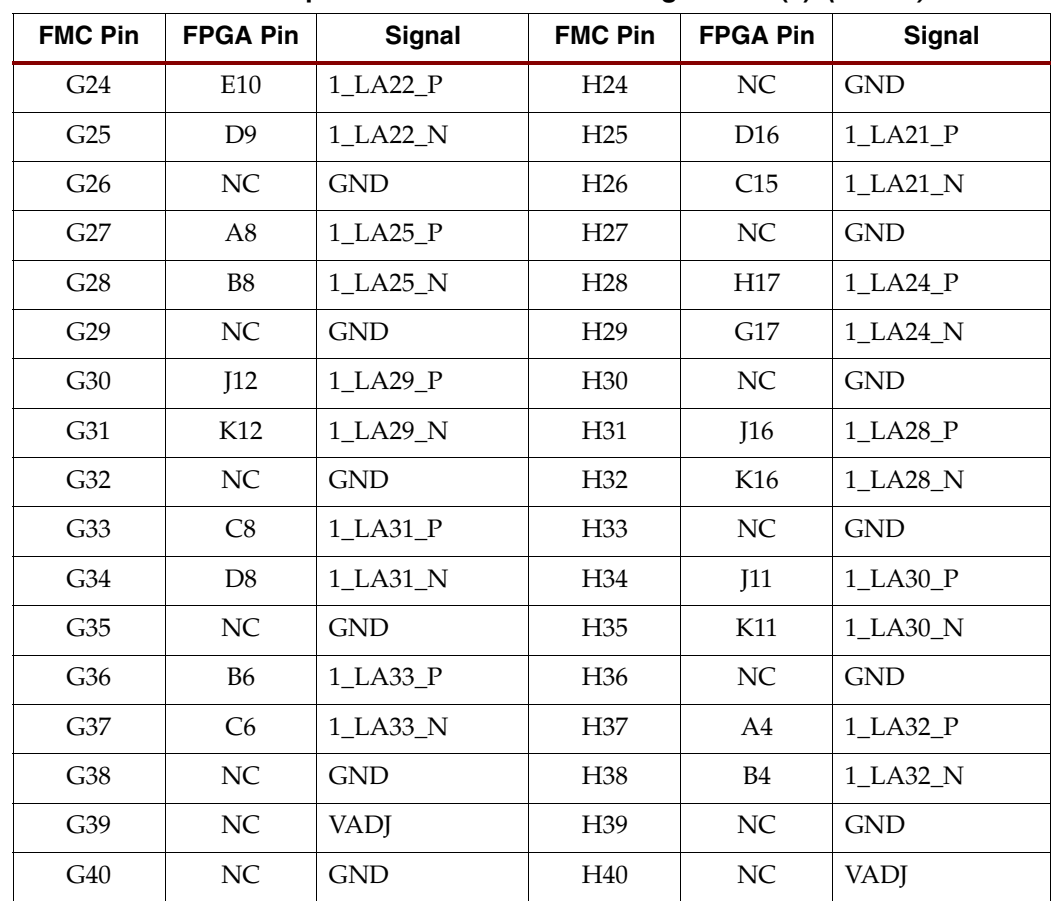

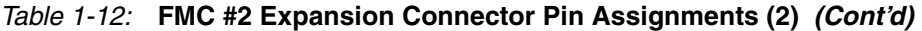

#### 17. **General Reset Button**

An active-low button used as a system or user reset.

#### <span id="page-29-0"></span>*Table 1-13:* **Reset Connection Pin Assignment**

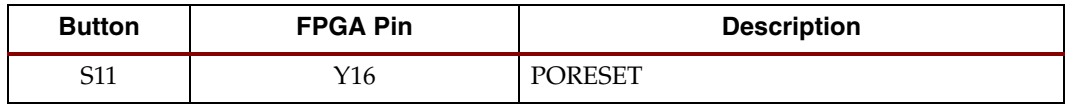

#### 18. **Power Switch**

Lets you turn the Spartan-3A DSP 3400A Edition board on and off by controlling the 5V supply of the board.

#### 19. **Power Connector**

Center positive, 2.1-mm × 5.5-mm barrel-type plug. Used to connect the supplied AC adaptor with an output of 5V DC.

#### 20. **Clock Generator**

IDT IDT5V9885PFGI. Used to generate different clocks on the Spartan-3A DSP 3400A Edition board. [Table 1-14](#page-30-0) summarizes the default settings of output clocks. The clock generator can be programmed through the I2C interface (see ["I2C Bus Addressing,"](#page-41-2)  [page 42\)](#page-41-2) or through a JTAG interface using connector P2 (see [Chapter 3,](#page-46-3)  ["Programming the IDT Clock Chip"](#page-46-3)for information).

<span id="page-30-0"></span>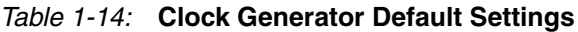

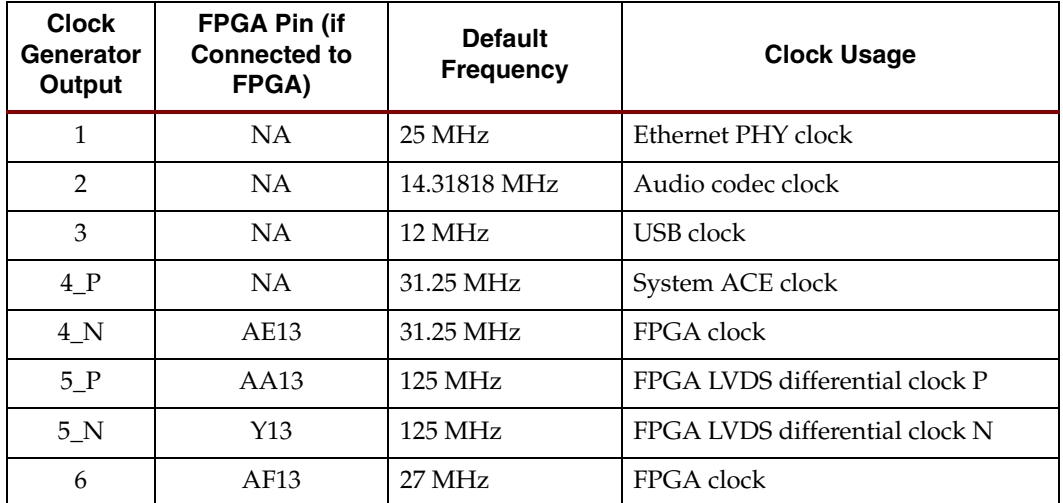

#### 21. **64-Kb I2C EEPROM**

The I<sup>2</sup>C EEPROM 24LC64 can be used to store non-volatile data, for example, an Ethernet MAC address. The EEPROM is accessible through the I<sup>2</sup>C bus (see "I2C Bus [Addressing"](#page-41-2)). The EEPROM write-protect is disabled on the board. I<sup>2</sup>C bus pull-up resistors are provided on the board.

The I<sup>2</sup>C bus is extended to the FMC expansion connector so that the board can access additional I<sup>2</sup>C devices and share the I<sup>2</sup>C controller in the FPGA.

<span id="page-30-1"></span>*Table 1-15:* **I2C FPGA Pin Assignments**

| I <sup>2</sup> C Signal | <b>FPGA Pin</b> | <b>Description</b> |
|-------------------------|-----------------|--------------------|
| IIC_SCLK                | $AF23^{(1)}$    | $I2C$ clock        |
| IIC_SDAT                | $AE25^{(1)}$    | $I2C$ data         |

<span id="page-30-2"></span>1. I<sup>2</sup>C bus connected to FPGA through I<sup>2</sup>C MUX (U1). MUX needs to be configured for the proper channel.

#### 22. **I 2C Fan Controller and Temperature/voltage Monitor**

Onboard temperature and voltage monitoring and control are handled by an Analog Devices ADT7476A device. This device is controlled through I2C (["I2C Bus](#page-41-2)  [Addressing"](#page-41-2)) and do the following:

- Measure the voltage of the 5-V, 3.3-V, 1.8-V, and 1.0-V supplies
- Measure the FPGA temperature through the DXP/DXN pins on the FPGA
- Measure ambient temperature
- Read power good status signals from the 2.5-V linear regulators

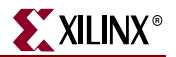

- Provide PWM control of the fan speed
- Provide fan tachometer readings
- Generate interrupts/alarms based on readings

Connector P3 is a keyed three-pin fan header similar to the ones in computers. It is designed to support a 5V DC fan. To bypass the fan controller device and operate the fan at full speed, you can use connector JP9.

Under high-power operating conditions, a heat sink and/or fan for the FPGA can be accommodated on the board (for example, Calgreg Electronics Smart-CLIP family of heat sink/fan assemblies). The Spartan-3A DSP 3400A Edition board does not come with a heat sink and/or fan.

<span id="page-31-0"></span>*Table 1-16:* **FPGA Fan Controller Interface**

| <b>Signal</b>    | <b>FPGA Pin</b> | <b>Description</b>                           |
|------------------|-----------------|----------------------------------------------|
| <b>FAN ALERT</b> | T17             | Interrupt to signal out-of-limit conditions. |

#### <span id="page-31-3"></span>23. **Program and Reset Buttons**

Button S10 forces the FPGA to be reprogrammed; button S9 forces the System ACE to reset.

#### 24. **FPGA**

XC3SD3400A-4FGG676C Xilinx Spartan-3A DSP FPGA. The board supports configuration in several modes: JTAG, master serial, slave serial, master SelectMAP, slave SelectMAP, byte-wide peripheral interface (BPI) up, BPI down, and SPI modes See [Chapter 2, "Configuration Options."](#page-44-4)

The FPGA is also equipped with four I/O banks. [Table 1-17](#page-31-1) defines the I/O voltage applied to each bank.

<span id="page-31-1"></span>*Table 1-17:* **FPGA I/O Bank Voltage Rail**

| <b>FPGA Bank</b> | I/O Voltage Rail                                                  |
|------------------|-------------------------------------------------------------------|
| 0                | FMC expansion connector #2 adjustable (1.5V, 1.8V, 2.5V, or 3.3V) |
|                  | 1.8V                                                              |
|                  | 3.3V                                                              |
| 3                | FMC expansion connector #1 adjustable (1.5V, 1.8V, 2.5V, or 3.3V) |

#### <span id="page-31-2"></span>25. **JTAG Header**

The JTAG header (P5) allows programming devices and troubleshooting the FPGA. The JTAG port supports the Xilinx Parallel Cable III, Parallel Cable IV, or Platform USB cable products. (Third-party configuration products may also be available.) The JTAG chain can also be extended to the FMC expansion module when it is present. See [Chapter 2, "Configuration Options."](#page-44-4)

#### 26. **LCD**

Hantronix HDM16216L-2-L30S, 16-character × 2-line resolution LCD to display text information. The data interface to the LCD is connected to the FPGA and supports only the 4-bit mode. Onboard level shifters are used to shift the voltage level between the FPGA and the LCD. The LCD is equipped with a connector that allows the LCD to be removed from the development board to gain access to the components below. Turning the potentiometer located below the LCD with a screwdriver allows you to adjust the image contrast of the LCD. The LCD is equipped with a backlight that can be turned off by removing jumper JP10.

| Signal         | <b>FPGA Pin</b> |
|----------------|-----------------|
| LCD DB 4       | G <sub>21</sub> |
| $LCD$ $DB$ $5$ | R <sub>19</sub> |
| LCD DB 6       | D <sub>25</sub> |
| LCD DB 7       | D24             |
| $LCD_E$        | I20             |
| LCD_RS         | H <sub>20</sub> |
| LCD RW         | I19             |

<span id="page-32-0"></span>*Table 1-18:* **FPGA LCD Interface** 

#### 27. **User-defined Buttons**

The functions of the five user-defined buttons are determined by the designer; all the buttons are directly connected to the FPGA.

<span id="page-32-1"></span>*Table 1-19:* **User-defined Button FPGA Pin Assignments**

| <b>Button No.</b> | <b>FPGA Pin</b>  | <b>Description</b> |
|-------------------|------------------|--------------------|
| S4                | N <sub>25</sub>  | GPIO_SW_NORTH      |
| S <sub>5</sub>    | N <sub>26</sub>  | GPIO SW WEST       |
| S6                | Y26              | GPIO_SW_CENTER     |
| S7                | N <sub>2</sub> 3 | GPIO_SW_EAST       |
| S8                | P <sub>21</sub>  | GPIO_SW_SOUTH      |

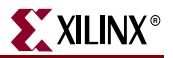

#### 28. **RS232 Serial Port**

This DB9 male connector allows the FPGA to communicate serial data to another device. The port is wired as a host device (DCE) and configured to operate at up to 115200 bauds. For this reason, a null modem cable is normally required to connect the board to the serial port on a computer. An interface device is used to shift the voltage level between FPGA and RS232 signals.

**Note:** The FPGA is only connected to the TX and RX data pins of the serial port. As such, other RS232 signals such as hardware flow-control signals are not used. For this reason, flow control should be disabled when communicating with a computer.

<span id="page-33-0"></span>*Table 1-20:* **Serial Port FPGA Pin Assignments**

| DB9 Pin | <b>FPGA Pin</b> | <b>Description</b> |
|---------|-----------------|--------------------|
|         | V14             |                    |
|         | AA20            |                    |

#### 29. **SPDIF Output Connectors**

The SPDIF connector J20 is used to output digital audio output.

#### 30. **Configuration Jumpers**

Ten configuration jumpers are present on the Spartan-3A DSP 3400A Edition board. [Table 1-21](#page-33-1) defines how to use the configuration jumpers.

<span id="page-33-1"></span>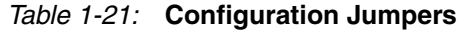

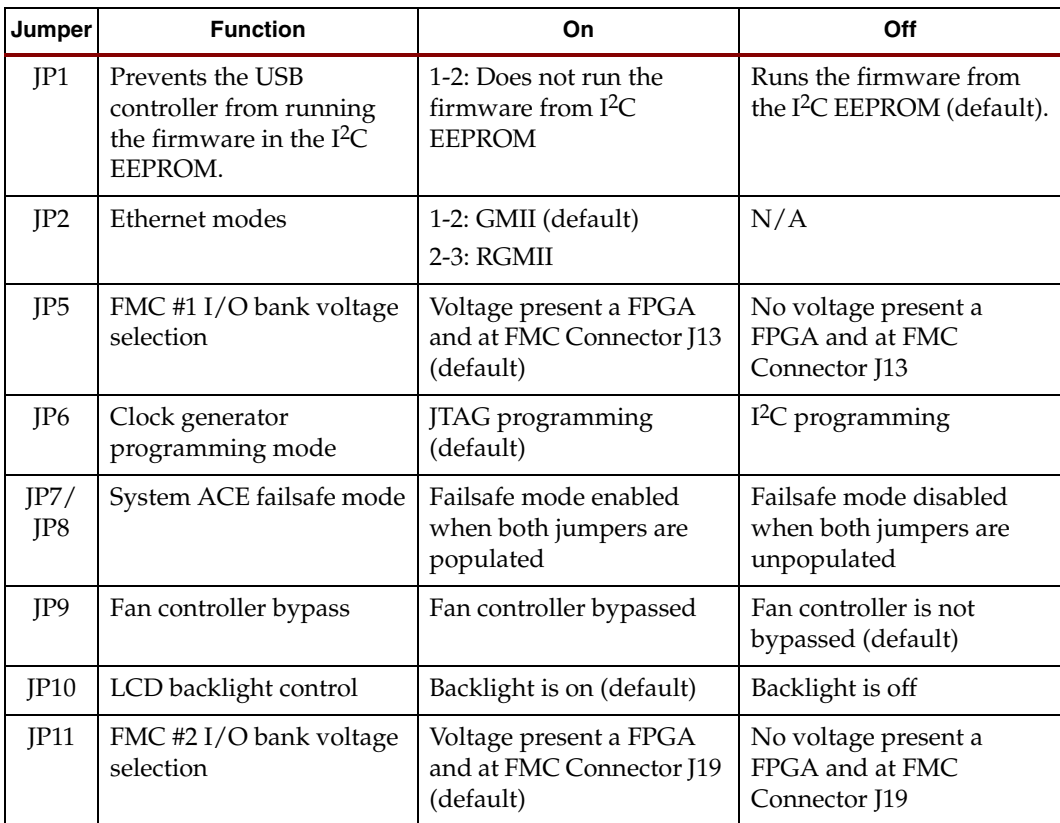

#### 31. **User-defined DIP Switches**

Eight general-purpose, active-high DIP switches (S3) are connected to the user I/O pins of the FPGA.

| Switch No.    | <b>FPGA Pin</b> | <b>Description</b> |
|---------------|-----------------|--------------------|
| 1             | R <sub>26</sub> | FPGA DIP SW0       |
| $\mathcal{P}$ | R <sub>25</sub> | FPGA DIP SW1       |
| 3             | T <sub>23</sub> | FPGA DIP SW2       |
| 4             | R <sub>24</sub> | FPGA_DIP_SW3       |
| 5             | T <sub>18</sub> | FPGA DIP SW4       |
| 6             | R <sub>22</sub> | FPGA_DIP_SW5       |
| 7             | R <sub>21</sub> | FPGA DIP SW6       |
| 8             | R20             | FPGA DIP SW7       |

<span id="page-34-0"></span>*Table 1-22:* **User-defined DIP Switch FPGA Pin Assignments**

#### 32. **User-defined LEDs**

Eight general-purpose, active-high LEDs (DS10-DS17) are connected to the user I/O pins of the FPGA.

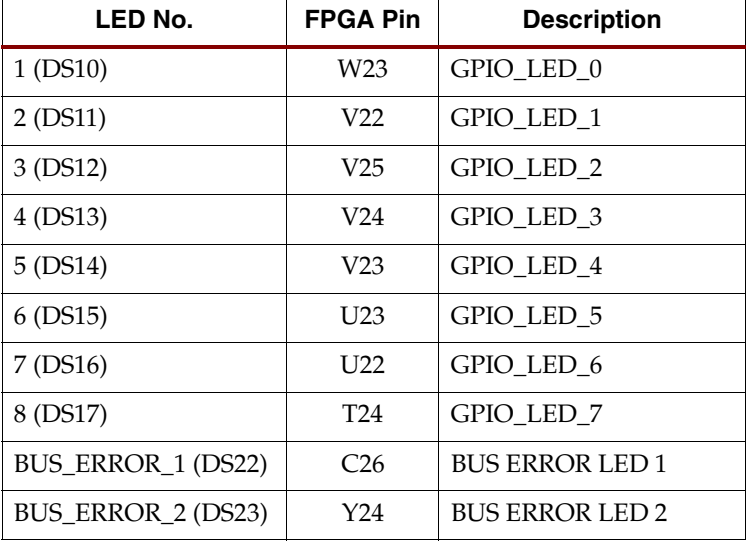

#### <span id="page-34-1"></span>*Table 1-23:* **User-defined LED FPGA Pin Assignments**

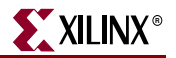

#### <span id="page-35-3"></span><span id="page-35-2"></span>33. **Configuration DIP Switches**

Eight configuration DIP switches (S2) allow you to configure the System ACE configuration address and the FPGA configuration mode, as well as to enable the fallback configuration of the board's System ACE configuration.

| Switch No.     | <b>Function</b>                                                                                                    | <b>On Position</b> | <b>Off Position</b> |
|----------------|----------------------------------------------------------------------------------------------------|--------------------|---------------------|
| 8              | System ACE Config address [2]                                                                                                    | $\theta$           | 1                   |
| 7              | System ACE Config address [1]                                                                                                    | $\Omega$           | 1                   |
| 6              | System ACE Config address [0]                                                                                                    | $\theta$           | 1                   |
| 5              | Config Mode [2] (see Table 1-25)                                                                                                    |                    |                     |
| $\Omega$       | 1                                                                                                    |                    |                     |
| $\overline{4}$ | Config Mode [1] (see Table 1-25)                                                                                                    |                    |                     |
| $\Omega$       | 1                                                                                                    |                    |                     |
| 3              | Config Mode [0] (see Table 1-25)                                                                                                    |                    |                     |
| $\Omega$       | 1                                                                                                    |                    |                     |
| $\overline{2}$ | Board flash memory fallback                                                                                                    | 0 (Disabled)       | 1 (Enabled)         |
| 1              | System ACE configuration<br>When the System ACE configuration is<br>enabled, the System ACE controller (on the<br>bottom of the board) configures the FPGA from<br>the CompactFlash card reader (on the bottom<br>of the board) whenever a CompactFlash card is<br>inserted in the reader or the Reset ACE button<br>is depressed. | 0 (Disabled)       | 1 (Enabled)         |

<span id="page-35-0"></span>*Table 1-24:* **Configuration DIP Switch Functions** 

#### <span id="page-35-1"></span>*Table 1-25:* **Configuration Modes**

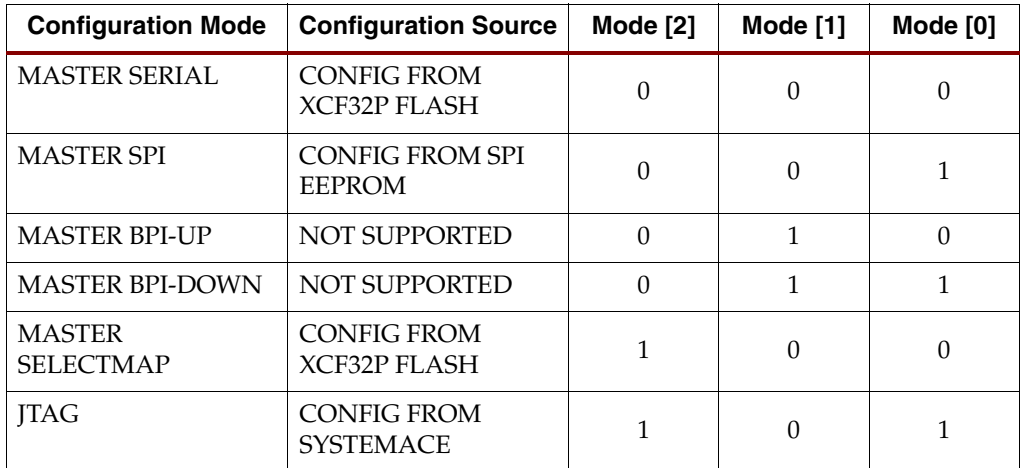

| <b>Configuration Mode</b> | <b>Configuration Source</b>               | Mode [2] | Mode [1] | Mode [0] |
|---------------------------|-------------------------------------------|----------|----------|----------|
| <b>SLAVE SELECTMAP</b>    | <b>CONFIG FROM</b><br><b>XCF32P FLASH</b> |          |          |          |
| <b>SLAVE SERIAL</b>       | <b>CONFIG FROM</b><br><b>XCF32P FLASH</b> |          |          |          |

*Table 1-25:* **Configuration Modes** *(Cont'd)*

#### 34. **CPLD**

Xilinx XC2C64A CoolRunner-II. This device is designed for high-performance and low-power applications. The CPLD is used to configure the Spartan-3A DSP 3400A Edition board and to provide statuses through the status LEDs (below).

#### 35. **Status LEDs**

The status LEDs are driven by the CPLD to provide statuses on the Spartan-3A DSP 3400A Edition board.

<span id="page-36-0"></span>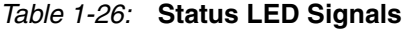

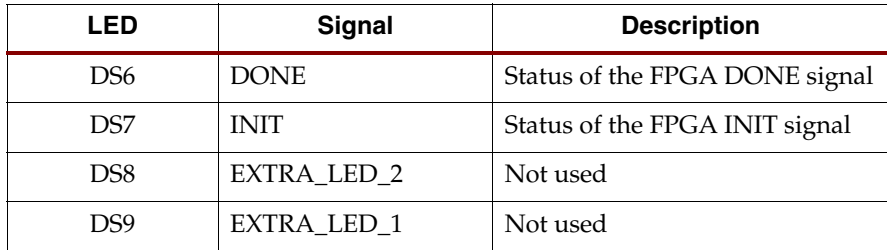

#### 36. **Audio Input Output Connectors**

Microphone, line in, line out, and headphones connectors. All connectors are stereo with the exception of the microphone connector.

<span id="page-36-1"></span>*Table 1-27:* **Audio Connectors**

| <b>Connector</b> | <b>Function</b>           |
|------------------|---------------------------|
| Ī8               | Microphone - In           |
| I9               | Analog line - In          |
| <b>I10</b>       | Analog line - Out         |
| <b>I11</b>       | Headphones - Out          |
| 120              | S/PDIF - Out (see no. 29) |

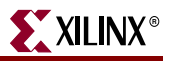

### <span id="page-37-0"></span>Board Parts: Bottom

[Figure 1-4](#page-37-1) displays the parts on the bottom of the Spartan-3A DSP 3400A Edition board. Each numbered item in the diagram is followed by a numbered description.

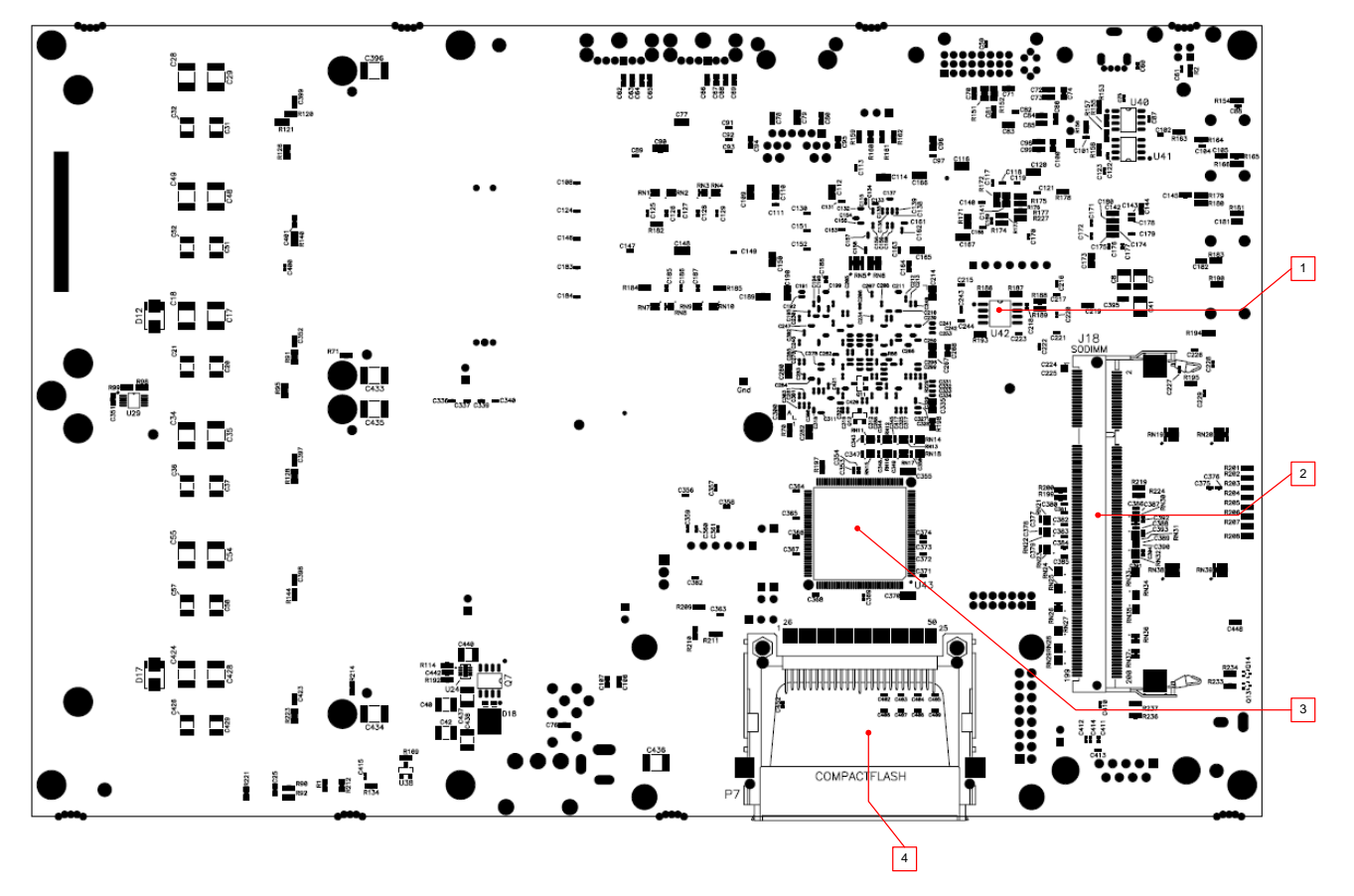

<span id="page-37-1"></span>*Figure 1-4:* **Bottom View of Spartan-3A DSP 3400A Edition Board**

#### 1. **SPI EEPROM**

ST Microelectronics M25P16 16-Mb SPI EEPROM. The device can be used to configure the FPGA or to hold user data. See [Chapter 2, "Configuration Options"](#page-44-4) for detailed information.

#### 2. **DDR2 SDRAM**

The Spartan-3A DSP 3400A Edition board is equipped with a single-rank, unregistered 512-MB DDR2 SDRAM. The DDR2 SDRAM is usually a Micron MT8HTF6464HY-53E or similar. Serial presence detection (SPD) through an I2C interface to the memory is also supported by the FPGA. See DDR2 memory for details. [Table 1-28](#page-38-0) identifies the FPGA pin assignments used for the DDR2 interface. **Note**s:

• Only half the available memory of the DDR2 SDRAM (that is, 256 MB) is available because of certain limitations.

• The Spartan-3A DSP 3400A Edition board is only tested for DDR2 SDRAM operation at a data rate of 266 MHz (133 MHz clock rate). Using faster data rates is possible, but they are untested and not guaranteed.

| <b>FPGA Pin</b>  | <b>Description</b> | <b>FPGA Pin</b> | I FUA DDNZ INGHACE FIII ASSIGNMENTS<br><b>Description</b> |  |  |  |  |
|------------------|--------------------|-----------------|-----------------------------------------------------------|--|--|--|--|
| AA25             | DDR2_A_0           | N24             | DDR2 0 DQ 0                                               |  |  |  |  |
| AA22             | DDR2_A_1           | M26             | DDR2_0_DQ_1                                               |  |  |  |  |
| AB26             | DDR2_A_2           | M25             | DDR2_0_DQ_2                                               |  |  |  |  |
| Y21              | DDR2_A_3           | P <sub>23</sub> | DDR2_0_DQ_3                                               |  |  |  |  |
| AC24             | DDR2_A_4           | N21             | DDR2_0_DQ_4                                               |  |  |  |  |
| AA24             | $DDR2_A_5$         | P22             | DDR2_0_DQ_5                                               |  |  |  |  |
| AD <sub>26</sub> | DDR2_A_6           | P <sub>20</sub> | DDR2_0_DQ_6                                               |  |  |  |  |
| AE26             | $DDR2_A_7$         | P <sub>26</sub> | DDR2_0_DQ_7                                               |  |  |  |  |
| AB <sub>23</sub> | DDR2_A_8           | M20             | DDR2_0_DQ_8                                               |  |  |  |  |
| AC25             | DDR2 A 9           | L24             | DDR2_0_DQ_9                                               |  |  |  |  |
| W21              | DDR2_A_10          | J25             | DDR2_0_DQ_10                                              |  |  |  |  |
| AD25             | DDR2_A_11          | J26             | DDR2_0_DQ_11                                              |  |  |  |  |
| AC23             | <b>DDR2</b> A 12   | N17             | DDR2_0_DQ_12                                              |  |  |  |  |
| V19              | <b>DDR2_A_13</b>   | N20             | DDR2_0_DQ_13                                              |  |  |  |  |
| V <sub>21</sub>  | $DDR2_0_BA_0$      | M23             | DDR2_0_DQ_14                                              |  |  |  |  |
| AA23             | DDR2_0_BA_1        | M21             | DDR2_0_DQ_15                                              |  |  |  |  |
| AC26             | DDR2_0_BA_2        | G24             | DDR2_0_DQ_16                                              |  |  |  |  |
| U20              | $DDR2_0_CAS_B$     | G23             | DDR2_0_DQ_17                                              |  |  |  |  |
| U18              | DDR2_0_CK0_N       | K22             | DDR2_0_DQ_18                                              |  |  |  |  |
| U19              | $DDR2_0_CKO_P$     | M19             | DDR2_0_DQ_19                                              |  |  |  |  |
| D <sub>26</sub>  | DDR2_0_CK1_N       | F <sub>24</sub> | DDR2_0_DQ_20                                              |  |  |  |  |
| E26              | DDR2_0_CK1_P       | K23             | DDR2_0_DQ_21                                              |  |  |  |  |
| P25              | DDR2 0 DM 0        | K21             | DDR2 0 DQ 22                                              |  |  |  |  |
| N <sub>18</sub>  | DDR2_0_DM_1        | L22             | DDR2 0 DQ 23                                              |  |  |  |  |
| M22              | DDR2_0_DM_2        | F23             | DDR2_0_DQ_24                                              |  |  |  |  |
| M18              | DDR2_0_DM_3        | E24             | DDR2_0_DQ_25                                              |  |  |  |  |
| N <sub>19</sub>  | DDR2_0_DQS0_N      | K <sub>20</sub> | DDR2 0 DQ 26                                              |  |  |  |  |
| P18              | DDR2_0_DQS0_P      | L20             | DDR2_0_DQ_27                                              |  |  |  |  |
| K26              | DDR2_0_DQS1_N      | G22             | DDR2 0 DQ 28                                              |  |  |  |  |
| K <sub>25</sub>  | DDR2 0 DQS1 P      | F25             | DDR2_0_DQ_29                                              |  |  |  |  |
| J22              | DDR2_0_DQS2_N      | K18             | DDR2_0_DQ_30                                              |  |  |  |  |
| J23              | DDR2 0 DQS2 P      | K19             | DDR2_0_DQ_31                                              |  |  |  |  |
| L17              | DDR2_0_DQS3_N      | C25             | DDR2_LOOP_OUT                                             |  |  |  |  |

<span id="page-38-0"></span>*Table 1-28:* **FPGA DDR2 Interface Pin Assignments** 

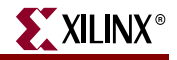

| <b>FPGA Pin</b> | <b>Description</b>       | <b>FPGA Pin</b> | <b>Description</b>      |  |  |  |
|-----------------|--------------------------|-----------------|-------------------------|--|--|--|
| L18             | DDR2_0_DQS3_P            | H <sub>24</sub> | DDR2 LOOP IN            |  |  |  |
| Y22             | DDR <sub>2</sub> 0 ODT 0 | W20             | <b>DDR2</b> 0 S0        |  |  |  |
| U21             | DDR <sub>2</sub> 0 ODT 1 | V18             | <b>DDR2 0 S1</b>        |  |  |  |
| Y20             | DDR <sub>2</sub> 0 RAS B | T <sub>20</sub> | DDR <sub>2</sub> 0 WE B |  |  |  |
| Y23             | DDR <sub>2</sub> 0 CKE 0 | Y25             | DDR2_0_CKE_1            |  |  |  |

*Table 1-28:* **FPGA DDR2 Interface Pin Assignments** *(Cont'd)*

#### 3. **System ACE Controller**

The Xilinx System ACE controller allows a type I CompactFlash card to program the FPGA through the JTAG port. The System ACE controller supports up to eight configuration images on a single CompactFlash card. The configuration address DIP switches (332 on the top of the board) allow you to select what configuration image to use.

System ACE error and status LEDs indicate the operational state of the System ACE controller:

- The DS19 LED blinks green to indicate that no CompactFlash card is present.
- The DS19 LED lights green to indicate an error during configuration.
- The DS18 LED blinks green to indicate an ongoing configuration operation.
- The DS18 LED lights green to indicate a successful download.

Every time that a CompactFlash card is inserted in the CompactFlash reader, a configuration operation is initiated. Pressing the System ACE reset button (S9) reprograms the FPGA.

The FPGA pins used for the USB interface are shared with the System ACE interface. See the FPGA pin assignments on Table 1.

**Note**: Configuration with the System ACE controller is enabled with the configuration DIP switches.

The board also features a System ACE failsafe mode. Under this mode, if the System ACE controller detects a failed configuration attempt, it automatically restarts under a predefined configuration image. The failsafe mode is enabled by inserting two jumpers across JP7 and JP8 (horizontally or vertically).

**Caution**: Exercise caution when handling a CompactFlash card in the vicinity of the board, as contact between the card's metallic parts and board components could create short-circuits.

The System ACE MPU port is connected to the FPGA. This connection allows the FPGA to use the System ACE controller to reconfigure the system or access the CompactFlash card as a generic FAT file system. The data bus for the System ACE MPU port is shared with the USB controller.

#### 4. **CompactFlash Reader**

The CompactFlash reader is used as an interface point between the Spartan-3A DSP 3400A Edition board and a CompactFlash card. The CompactFlash card used is generally a Lexar Media 512-MB module.

## <span id="page-40-0"></span>FMC Expansion Connectors

The FMC expansion connectors (J13 and J19) follow the VITA 57.1 FMC standard (standard to be released at a later date) and are used in low-pin-count (LPC) format. The Spartan-3A DSP 3400A Edition board was designed with a preliminary version of the standard.

When an FMC mezzanine module is intended to be used, the FPGA should access the FMC mezzanine module's I2C EEPROM to read the board information. This information allows the FPGA to set the appropriate I/O voltages to the FPGA I/Os connected to the FMC expansion connector. The way the board information will be stored in the FMC mezzanine I2C EEPROM is not defined at this time. A work group is currently developing the Vita-57.2 standard. The standard should be released soon.

To set the appropriate voltage on the FMC connector, an  $I<sup>2</sup>C$  digital pot must be set to a specific value. The value should be written to the volatile register of the digital pot. This register is located at address 0x00 for FMC connector #1 and to address 0x01 for FMC connector #2. To write to the volatile section of the digital pot make sure that address 0x08 is set to 0x80.

Use the following steps to configure the digital pot to the appropriate voltages:

Vout  $= 1.5V$ 

- 1. Configure register 0x8 to value 0x80
- 2. Configure register 0x0 (FMC #1) or 0x1 (FMC #2) to value 0x8A

#### Vout  $= 1.8V$

- 1. Configure register 0x8 to value 0x80
- 2. Configure register 0x0 (FMC #1) or 0x1 (FMC #2) to value 0x57

#### $V$ out =  $2.5V$

- 1. Configure register 0x8 to value 0x80
- 2. Configure register 0x0 (FMC #1) or 0x1 (FMC #2) to value 0x1E

#### Vout  $= 3.3V$

- 1. Configure register 0x8 to value 0x80
- 2. Configure register 0x0 (FMC #1) or 0x1 (FMC #2) to value 0x00

### <span id="page-40-2"></span><span id="page-40-1"></span>DDR2 Memory

#### DDR2 Memory Expansion

The SODIMM connector lets you install DDR2 SODIMM modules with more memory because higher order addresses and chip select signals are also routed from the SODIMM connector to the FPGA. However, a permanent limitation is that only the first 32 bits of data are routed to the FPGA, as shown in [Table 1-28.](#page-38-0)

#### <span id="page-40-3"></span>DDR2 Clock Signal

Two matched-length pairs of DDR2 clock signals are broadcast from the FPGA to the SODIMM connector. The FPGA design is responsible for driving the two clock pairs at a low skew. The delay on the clock traces is designed to match the delay of the other DDR2 control signals.

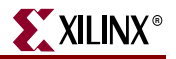

#### <span id="page-41-0"></span>DDR2 Signaling

All DDR2 control signals are terminated through 47-? resistors to a 0.9-V VTT reference voltage. The DDR2 interface of the FPGA supports SSTL18 signaling and all the DDR2 signals are controlled impedances. The DDR2 data, mask, and strobe signals are of matched length within byte groups. On die termination (ODT) is available and better performance can be achieved when used by the memory controller.

#### <span id="page-41-1"></span>MIG Compatibility

MIG can be used to generate a compatible design for the Spartan-3A DSP 3400A Edition board.

#### <span id="page-41-2"></span>I 2C Bus Addressing

The Spartan-3A DSP 3400A Edition board uses an  $I^2C$  bus to interface different devices to the FPGA. Because of the large amount of devices having similar slave address, an I2C MUX (Philips PCA9544APW) is used to separate those devices from one to the other. [Table 1-29](#page-41-3) defines the various slave addresses accessible by the FPGA through the I<sup>2</sup>C MUX output.

**Note:** To change the I<sup>2</sup>C MUX output you need to perform a write access to the I<sup>2</sup>C MUX (slave address 0xE4) with the following data: 0x04 for MUX 0, 0x05 for MUX 1, 0x06 for MUX 2 and 0x07 for MUX3. See the I<sup>2</sup>C MUX [data sheet](http://www.nxp.com/acrobat_download/datasheets/PCA9544A_2.pdf) for detailed information.

| <b>I<sup>2</sup>C MUX</b> | <b>Device</b>                      | <b>Slave</b><br><b>Address</b> | <b>A7</b>    | A6               | A <sub>5</sub>   | A4                  | A3             | A2           | A1               | A0  |
|---------------------------|------------------------------------|--------------------------------|--------------|------------------|------------------|---------------------|----------------|--------------|------------------|-----|
| MUX0                      | Fan controller                     | 0x58                           | $\Omega$     | $\mathbf{1}$     | $\boldsymbol{0}$ | $\mathbf{1}$        | $\mathbf{1}$   | $\Omega$     | $\mathbf{0}$     | R/W |
|                           | I <sup>2</sup> C EEPROM            | 0xA8                           | $\mathbf{1}$ | $\boldsymbol{0}$ | $\mathbf{1}$     | $\boldsymbol{0}$    | $\mathbf{1}$   | $\Omega$     | $\mathbf{0}$     | R/W |
|                           | I <sup>2</sup> C MUX               | 0xE4                           | $\mathbf{1}$ | $\mathbf{1}$     | $\mathbf{1}$     | $\theta$            | $\Omega$       | $\mathbf{1}$ | $\theta$         | R/W |
| MUX <sub>1</sub>          | DDR2 SODIM EEPROM                  | 0xA0                           | $\mathbf{1}$ | $\Omega$         | 1                | $\Omega$            | $\Omega$       | $\Omega$     | $\theta$         | R/W |
|                           | Clock generator                    | 0xD4                           | $\mathbf{1}$ | $\mathbf{1}$     | $\Omega$         | $\mathbf{1}$        | $\overline{0}$ | 1            | $\mathbf{0}$     | R/W |
|                           | I <sup>2</sup> C MUX               | 0xE4                           | 1            | $\mathbf{1}$     | $\mathbf{1}$     | $\theta$            | $\Omega$       | $\mathbf{1}$ | $\mathbf{0}$     | R/W |
| MUX <sub>2</sub>          | FMC #1 <sup>12</sup> C EEPROM      | 0xA0                           | 1            | $\theta$         | $\mathbf{1}$     | $\theta$            | $\Omega$       | $\Omega$     | $\theta$         | R/W |
|                           | FMC #1 optional                    | 0xX0/0xX8                      | $\chi$       | $\chi$           | $\chi$           | $\chi$              | $\chi$         | $\Omega$     | $\theta$         | R/W |
|                           | FMC #2 I <sup>2</sup> C EEPROM     | 0xA2                           | 1            | $\theta$         | 1                | $\theta$            | $\Omega$       | $\Omega$     | $\mathbf{0}$     | R/W |
|                           | FMC #2 optional                    | 0xX2/0xXA                      | $\chi$       | $\chi$           | $\chi$           | $\boldsymbol{\chi}$ | $\chi$         | $\Omega$     | $\mathbf{1}$     | R/W |
|                           | Digital pot (adj. power<br>supply) | 0xA4                           | 1            | $\theta$         | $\mathbf{1}$     | $\theta$            | $\Omega$       | 1            | $\theta$         | R/W |
|                           | I <sup>2</sup> C MUX               | 0xE4                           | 1            | $\mathbf{1}$     | 1                | $\boldsymbol{0}$    | $\theta$       | 1            | $\boldsymbol{0}$ | R/W |

<span id="page-41-3"></span>*Table 1-29:* **I 2C Slave Device Addresses** 

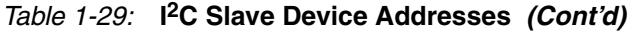

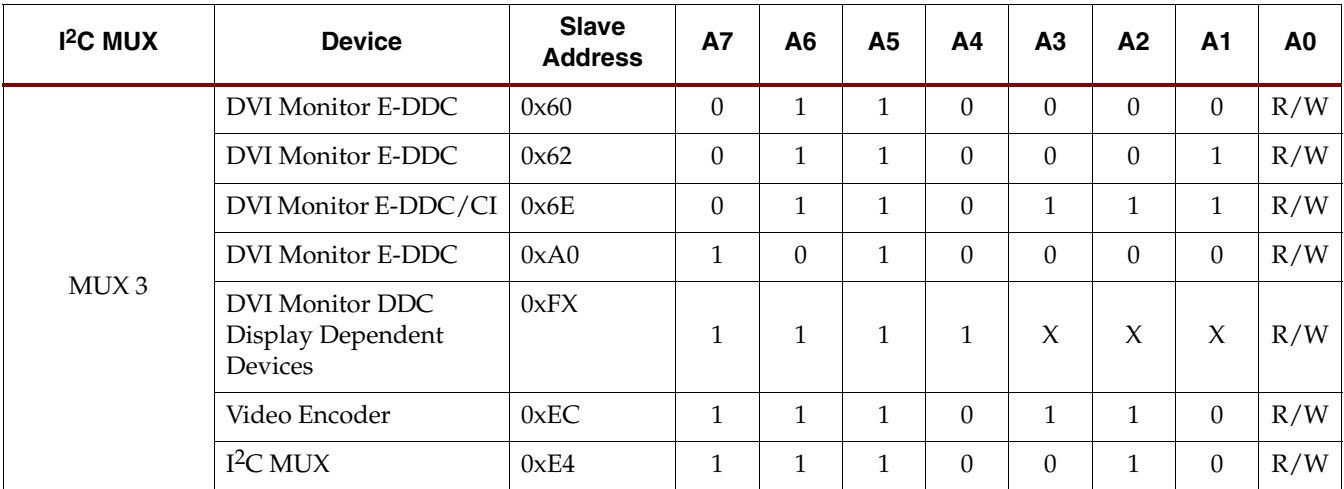

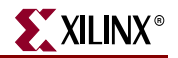

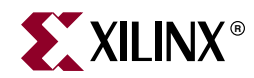

## *Chapter 2*

# <span id="page-44-4"></span><span id="page-44-0"></span>*Configuration Options*

This chapter provides an overview of the four ways the FPGA on the Spartan-3A DSP 3400A Edition board can be configured:

- Xilinx download cable (JTAG)
- System ACE controller (JTAG)
- Board flash memory
- SPI flash memory

## <span id="page-44-1"></span>**JTAG Configuration**

The FPGA, the board flash memory, and the CPLD can all be configured through the JTAG port of the Spartan-3A DSP 3400A Edition board, as illustrated in [Figure 2-1.](#page-44-3)

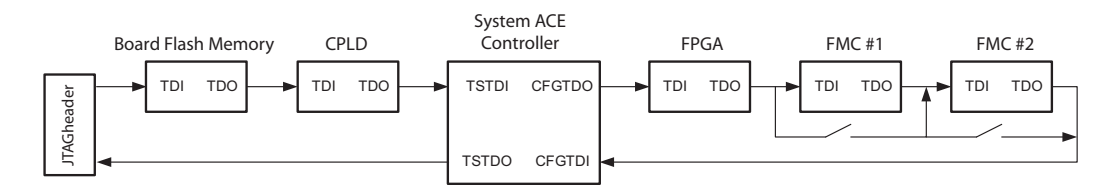

<span id="page-44-3"></span>*Figure 2-1:* **Spartan-3A DSP 3400A Edition Board JTAG Chain**

#### <span id="page-44-2"></span>JTAG Chain

The JTAG chain starts at the JTAG header (see [25. JTAG Header\)](#page-31-2) and goes through

- the System ACE controller
- the board flash memory
- the FPGA
- the CPLD
- the FMC expansion connector

The chain bypasses the FMC expansion connector if no expansion module is present. Jumper JP4 must not be populated for appropriate JTAG operation.

The JTAG chain can be used to program the FPGA and to access the FPGA for hardware and software troubleshooting. The JTAG header's connection to the JTAG chain allows a host computer to transfer bitstreams to the FPGA using iMPACT from Xilinx. The JTAG header also allows such troubleshooting tools as ChipScope Pro to access the FPGA.

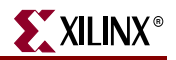

### <span id="page-45-0"></span>System ACE Controller Configuration

The System ACE controller can program the FPGA through the JTAG port. By inserting a CompactFlash card in the CompactFlash reader (see ["33. Configuration DIP Switches,"](#page-35-3)  [page 36\)](#page-35-3), configuration information can be stored and programmed on the FPGA.

The System ACE controller supports up to eight configuration images that can be selected using the three configuration address DIP switches (see ["Spartan-3A DSP 3400A Edition](#page-15-3)  [Board Hardware," page 16\)](#page-15-3). Under the control of the FPGA, the System ACE controller can be instructed use any of the eight configuration images.

The configuration mode should be set to 101 (ACE\_CFGADDR0\_IN (OFF), ACE\_CFGADDR1\_IN (ON), ACE\_CFGADDR2\_IN (OFF) and ACE\_CFG\_EN should be OFF to use System ACE configuration. See ["33. Configuration DIP Switches," page 36](#page-35-3) for information.

When set correctly, the System ACE controller programs the FPGA on power-up if a CompactFlash card is present or whenever a CompactFlash card is inserted. Pressing the System ACE reset button also causes the System ACE controller to program the FPGA if a CompactFlash card is present.

### <span id="page-45-1"></span>Board Flash Memory Configuration

The board flash memory can also be used to program the FPGA. This memory can hold up to two configuration images (or up to four with compression), selectable with the two least significant bits of the configuration address DIP switches. See ["Spartan-3A DSP 3400A](#page-15-3)  [Edition Board Hardware," page 16](#page-15-3) for information.

The board is designed so the board flash memory can download bitstreams under master serial, slave serial, master SelectMAP (parallel), or slave SelectMAP (parallel) modes. Using iMPACT to program the memory, you can select which of the four modes to use in programming the FPGA. The configuration mode DIP switches on the board must match the programming method used by the memory. See ["33. Configuration DIP Switches,"](#page-35-3)  [page 36](#page-35-3) for information.

When correctly configured, the board flash memory programs the FPGA when the Spartan-3A DSP 3400A Edition board is turned on or whenever the program button is depressed. See ["23. Program and Reset Buttons," page 32](#page-31-3) for information.

### <span id="page-45-2"></span>SPI Flash Memory Configuration

Data stored in the SPI flash memory can be used to program the FPGA. The configuration mode DIP switches must be set to 0 0 1 to configure the FPGA from the SPI flash memory. See ["33. Configuration DIP Switches," page 36](#page-35-3) for information.

When correctly configured, the FPGA is programmed when the XtremeDSP Spartan-3A DSP Development Board is turned on or whenever the program button is depressed.

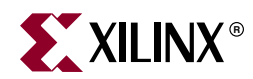

## *Chapter 3*

# <span id="page-46-3"></span><span id="page-46-0"></span>*Programming the IDT Clock Chip*

The XtremeDSP Development Platform - Spartan-3A DSP 3400A Edition evaluation board features an Integrated Device Technology (IDT) 3.3V EEPROM Programmable Clock Generator that is pre-programmed at the factory. In the event the chip programming is changed, the instructions in this appendix show how to return the clock chip to its factory default settings using the following equipment:

- Xilinx download cable
- JTAG flying wires

## <span id="page-46-1"></span>**Downloading to the Spartan-3A DSP 3400A Edition Board**

1. Connect a Xilinx download cable to the board using flying leads connected to jumper P2.

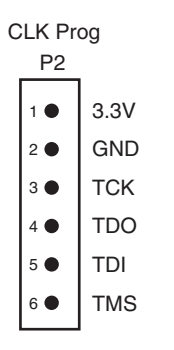

*Figure 3-1:* **P2 IDT5V9885 JTAG Connector**

- <span id="page-46-2"></span>2. From the Windows Start menu, choose iMPACT to open the main iMPACT window.
- 3. Click Boundary Scan; then right-click Add Xilinx Device.
- 4. Locate the SVF file (*s3adsp\_clock\_setup.svf* as illustrated in [Figure 3-2\)](#page-47-0) and click Open.

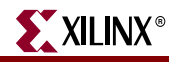

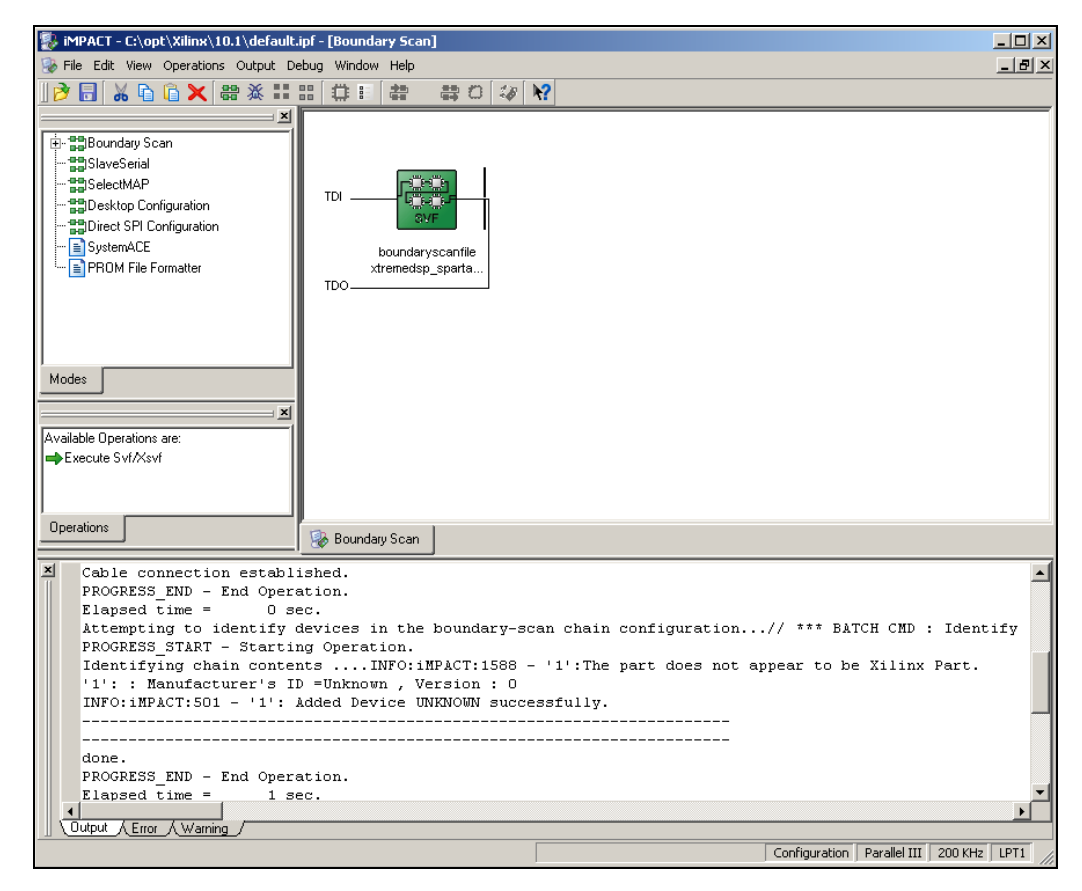

*Figure 3-2:* **Programming the IDT5V9885 on the Spartan-3A DSP 3400A Edition Board Using iMPACT**

- <span id="page-47-0"></span>5. Right-click the device and select Execute XSVF/SVF.
- 6. To finish programming the chip, cycle the power by turning off the board power switch.
- 7. After turning the board back on, verify that the clock frequencies are correct.

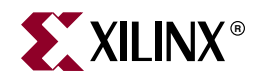

# *Appendix*

# <span id="page-48-4"></span><span id="page-48-0"></span>*Technical Specifications*

This appendix identifies the XtremeDSP Spartan-3A DSP Development Board technical specifications, which are subject to change without notice.

## <span id="page-48-1"></span>**General Specifications**

- **Mass**: 359.1 g
- **Length**: 254.0 mm
- **Width**: 165.1 mm
- **Height**: 40 mm (feet included)
- **Feet**: 15 mm
- **Operating temperature range**: 0ºC to 70ºC (non-condensing)
- **Storage temperature range**: -55ºC to 150ºC (non-condensing)

## <span id="page-48-2"></span>**Maximum Power Consumption**

The maximum power consumption is 6.84 W.

- The power consumption specifications were calculated with a production test bitstream
- The power consumptions outlined above can vary according to the FPGA load

## <span id="page-48-3"></span>**FPGA**

- **Model**: Xilinx Spartan-3A DSP, XC3SD3400A-4FGG676C
- **DSP Performance**: 32 GMACS
- **Maximum DSP frequency**: 250 MHz
- **Block RAM**: 2,268 Kb
- **Logic cells**: 53,712
- **Speed**: 213 × 622+ Mbps LVDS pairs

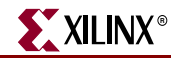

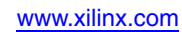